# **Panasonic**

# **Mode d'emploi**

# **Lecteur de Blu-ray Disc** Modèle No. **DMP-BD65 DMP-BD45**

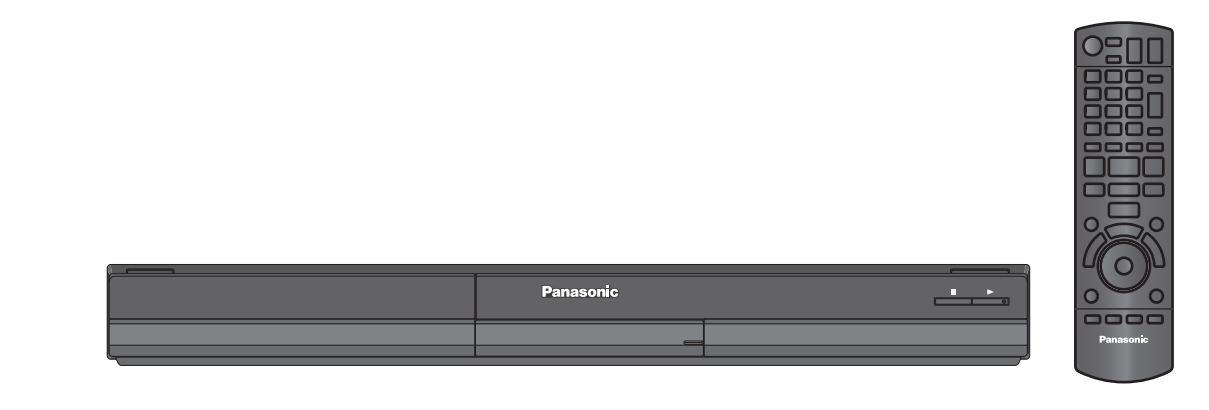

L'illustration représente le modèle DMP-BD65.

# *Cher client*

Merci d'avoir fait l'achat de cet appareil. Pour des performances et une sécurité optimales, lire attentivement ces instructions.

Avant de brancher, de faire fonctionner ou de régler l'appareil, lire attentivement la totalité de ce mode d'emploi. Veuillez conserver ce mode d'emploi pour une consultation ultérieure.

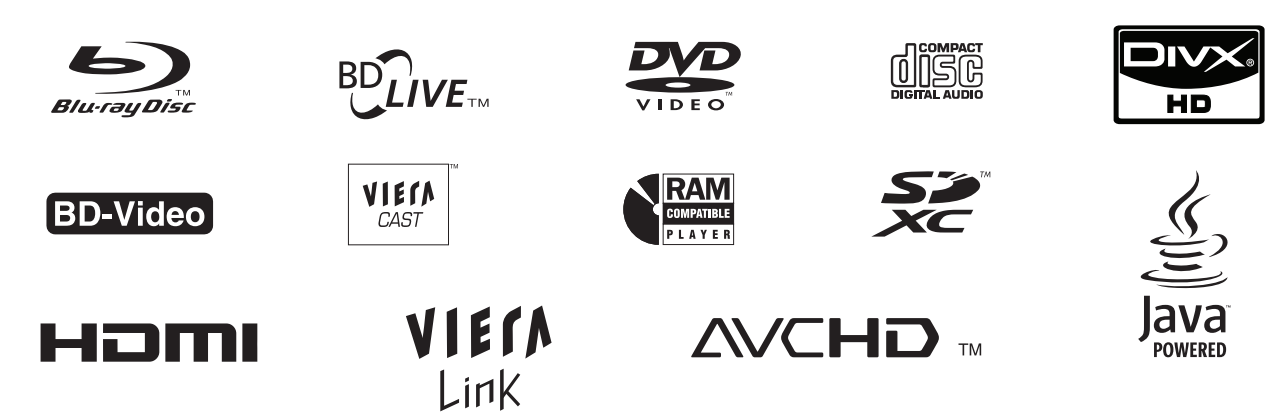

### **AVERTISSEMENT!**

**CET APPAREIL UTILISE UN LASER. L'UTILISATION DE COMMANDES OU DE RÉGLAGES OU L'EXÉCUTION DE PROCÉDURES AUTRES QUE CELLES SPÉCIFIÉES ICI PEUVENT PROVOQUER UNE EXPOSITION À DES RADIATIONS DANGEREUSES. NE PAS OUVRIR LES COUVERCLES NI ESSAYER DE RÉPARER SOI-MÊME. CONFIER TOUT TRAVAIL D'ENTRETIEN À UN PERSONNEL QUALIFIÉ. AVERTISSEMENT:**

**POUR RÉDUIRE LES RISQUES D'INCENDIE,** 

**D'ÉLECTROCUTION OU DE DOMMAGES AU PRODUIT,**

- ≥ **N'EXPOSEZ PAS CET APPAREIL À LA PLUIE, À L'HUMIDITÉ,**
- A UNE CHUTE DE GOUTTES OU A DES ECLABOUSSURES<br>ET NE PLACEZ AUCUN RÉCIPIENT CONTENANT UN<br>LIQUIDE TEL QU'UN VASE AU-DESSUS.<br>● N'UTILISEZ QUE LES ACCESSOIRES RECOMMANDÉS.<br>● NE RETIREZ PAS LE COUVERCLE (OU L'ARRIÈRE): IL N'Y **L'INTÉRIEUR. CONFIEZ TOUTE INTERVENTION À UN PERSONNEL DE DÉPANNAGE QUALIFIÉ.**

**AVERTISSEMENT!**

- ≥**NE PAS INSTALLER NI PLACER L'APPAREIL DANS UNE**  BIBLIOTHÈQUE, UN PLACARD RENFERMÉ NI AUCUN AUTRE<br>ESPACE RÉDUIT DE FAÇON À ASSURER UNE BONNE<br>VENTILATION. VÉRIFIER QU'AUCUN RIDEAU NI AUCUN<br>AUTRE MATÉRIAU NE BLOQUE LA VENTILATION DE FAÇON<br>À ÉVITER TOUT RISQUE DE CHOC ÉLECT **DÛ À UNE SURCHAUFFE.**
- ≥**NE BOUCHEZ PAS LES OUVERTURES D'AÉRATION DE L'APPAREIL AVEC DES JOURNAUX, NAPPES, RIDEAUX OU OBJETS SIMILAIRES.**
- ≥**NE PLACEZ PAS DE SOURCES DE FLAMMES VIVES TELLES QUE BOUGIES ALLUMÉES SUR L'APPAREIL.** ≥**JETEZ LES PILES D'UNE MANIÈRE COMPATIBLE AVEC**
- **L'ENVIRONNEMENT.**

### **MISE EN GARDE**

Une batterie de remplacement inappropriée peut exploser. Ne remplacez qu'avec une batterie identique ou d'un type recommandé par le fabricant. L'élimination des batteries usées doit être faite conformément aux instructions du manufacturier.

Ce produit peut être perturbé par les ondes des téléphones mobiles pendant l'utilisation. Si vous constatez une telle interférence, éloignez le téléphone mobile du produit.

Veillez à ce que la prise de courant se trouve près de l'équipement et soit facilement accessible. Vous devez pouvoir débrancher et rebrancher facilement la fiche du cordon d'alimentation secteur. Pour isoler complètement cet appareil du secteur, débranchez le cordon d'alimentation secteur de la prise de

courant.

CET APPAREIL EST DESTINÉ AUX CLIMATS TEMPÉRÉS.

# <span id="page-1-0"></span>Consignes de sécurité

### ■ Emplacement

Placez l'appareil sur une surface plane, à l'écart des rayons directs du soleil, des températures élevées, de l'humidité élevée et des vibrations excessives. Ces facteurs peuvent endommager le coffret et les autres composants de l'appareil, raccourcissant ainsi sa durée de service. Ne placez aucun objet lourd sur l'appareil.

### ∫ Tension

N'utilisez aucune source d'alimentation à haute tension. Cela risquerait de surcharger l'appareil et de causer un incendie. N'utilisez aucune source d'alimentation CC. Vérifiez attentivement la source utilisée si vous installez l'appareil sur un navire ou en tout autre endroit où du courant continu est utilisé.

### ∫ Protection du cordon d'alimentation

Assurez-vous que le cordon d'alimentation est bien branché et qu'il n'est pas endommagé. Il y a risque d'incendie ou de choc électrique si le cordon est mal branché ou endommagé. Évitez de tirer sur le cordon ou de le plier, et ne placez aucun objet lourd dessus.

Pour débrancher le cordon, saisissez-le fermement par sa fiche. Il y a risque de choc électrique si vous tirez sur le cordon d'alimentation lui-même. Ne manipulez pas la fiche avec les mains mouillées. Il y a risque de choc électrique.

### ■ Corps étrangers

Prenez garde d'échapper des objets métalliques dans l'appareil. Il y a risque de choc électrique ou de dysfonctionnement.

Prenez garde d'échapper du liquide dans l'appareil. Il y a risque de choc électrique ou de dysfonctionnement. Si cela se produit, débranchez immédiatement l'appareil de la prise secteur et contactez votre revendeur.

Ne vaporisez aucun insecticide sur ou dans l'appareil. Ils contiennent des gaz inflammables qui peuvent prendre feu s'ils sont vaporisés dans l'appareil.

## ■ Réparation

N'essayez pas de réparer cet appareil vous-même. Si le son est interrompu, si les témoins ne s'allument pas, si de la fumée apparaît ou si tout autre problème non mentionné dans ce mode d'emploi survient, débranchez le cordon d'alimentation et contactez votre revendeur ou un centre de réparation agréé. Il y a risque de choc électrique ou d'endommagement de l'appareil si une personne non qualifiée tente de le réparer, de le démonter ou de le remonter.

Pour augmenter la durée de vie de l'appareil, débranchez-le de sa source d'alimentation lorsqu'il doit demeurer inutilisé pour une période prolongée.

# Table des matières

## **[Prise en main](#page-3-2)**

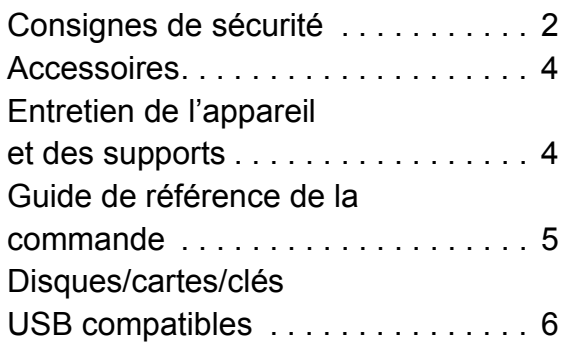

# **[Connexion et réglage](#page-7-1)**

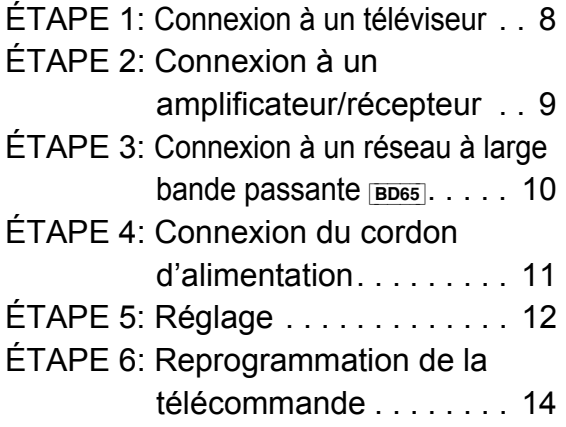

## **[Lecture](#page-14-2)**

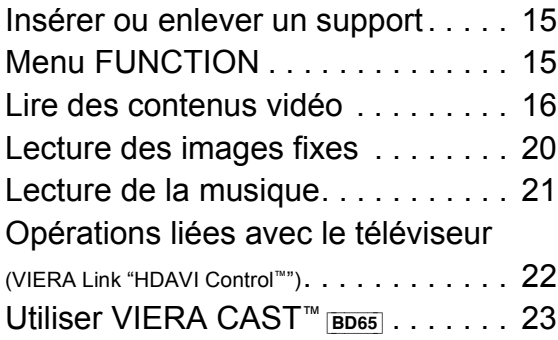

## **[Réglages](#page-23-1)**

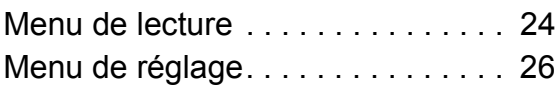

## **[Informations de référence](#page-29-1)**

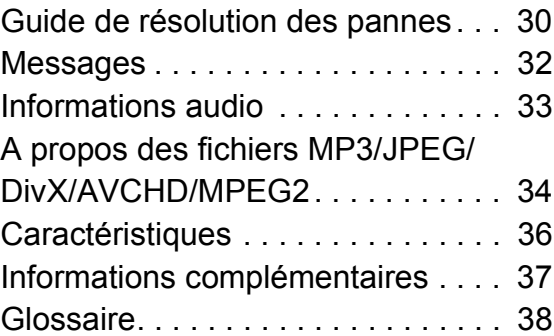

### **Les instructions pour l'exploitation font en général référence aux commandes de la télécommande.**

- ≥ Les instructions pour l'exploitation font en général référence aux commandes de la télécommande.
- Ces instructions sont applicable aux modèles DMP-BD65 et DMP-BD45. SAuf indications contraires, les illustrations de ce mode d'emploi sont du DMP-BD65.

[BD65] [BD45] : indicates features applicable to DMP-BD65 and DMP-BD45, respectively.

### **[Mise à jour du logiciel](#page-13-1) (→ [14\)](#page-13-1)**

*[Connexion et réglage](#page-7-1)*

Connexion et réglage

*[Lecture](#page-14-2)*

# <span id="page-3-3"></span><span id="page-3-2"></span><span id="page-3-0"></span>**Prise en main** Accessoires

Contrôlez les accessoires fournis avant d'utiliser cet appareil.

- **1 Télécommande** [BD65] (N2QAKB000077) [BD45] (N2QAKB000079)
- **2 Piles pour la télécommande**
- **1 Prise secteur CA**
- **1 CD-ROM**

 $\Box$ 

- ≥ Les numéros des produits corrects à compter de décembre 2009. Cela peut être soumis à des changements.
- ≥ N'utilisez pas de cordon d'alimentation avec d'autres appareils.

# Utiliser la télécommande

Insérez-les de telle sorte que les pôles  $(+$  et  $-)$ correspondent à ceux de la télécommande.

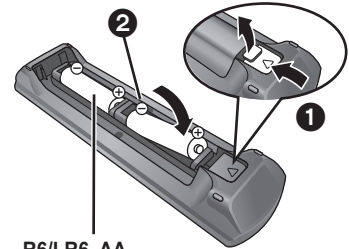

**R6/LR6, AA**

(Piles alcalines ou au manganèse)

Pointez-le vers la cellule de réception du signal de commande à distance sur cet appareil.  $( \Rightarrow 5)$ 

 $\Box$ 

Une utilisation non appropriée des piles peut entraîner une fuite d'électrolyte qui peut endommager les parties entrant en contact avec le fluide et provoquer un incendie.

- ≥ Ne mélangez pas d'anciennes et de nouvelles piles ou des piles de différents types.
- ≥ Ne chauffez pas, n'exposez pas à une flamme.
- ≥ Ne laissez pas de façon prolongée les piles exposées au rayonnement direct du soleil dans une voiture aux portières et aux fenêtres fermées.
- N'ouvrez pas, ne court-circuitez pas les piles.
- ≥ N'essayez pas de recharger des piles alcalines ou au manganèse.
- ≥ Ne pas utiliser des piles dont le revêtement a été enlevé.

Enlevez les piles si la télécommande doit rester inutilisée pendant une durée prolongée. Gardez dans un endroit frais à l'abri de la lumière.

# <span id="page-3-1"></span>Entretien de l'appareil et des supports

■ Nettoyez cet appareil avec un chiffon

doux et sec.

- ≥ Ne jamais utiliser d'alcool, de diluant pour peintures ni de benzène pour nettoyer cette unité.
- ≥ Avant d'utiliser un chiffon traité chimiquement, lisez soigneusement les instructions fournies avec le chiffon.

## ■ Nettoyer la lentille avec le nettoyeur pour lentilles

Nettoyeur pour lentille: RP-CL720E

- ≥ Ce nettoyant de lentille peut ne pas être disponible à la vente dans tous les pays, par exemple il n'est pas disponible en Allemagne, veuillez consulter votre revendeur Panasonic pour être conseillé.
- ≥ Ce nettoyant de lentille est principalement utilisé sur les enregistreurs DVD Panasonic (DIGA), mais il est également adapté pour une utilisation sur cet appareil.

### <span id="page-3-4"></span>■ Nettoyez les disques

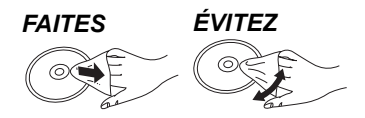

Nettoyez avec un linge humide, puis essuyez jusqu'à ce qu'il soit sec.

### ■ Disque et informations relatives à la manipulation de la carte

- ≥ Tenir les disques par les bords pour éviter de les égratigner par inadvertance ou avec vos empreintes.
- ≥ Evitez de coller des étiquettes ou des autocollants sur les disques.
- ≥ Evitez d'utiliser des nettoyants comme les vaporisateurs, le benzène, le diluant, les liquides de prévention contre l'électricité statique ou tout autre solvant.
- ≥ Enlevez toute poussière, eau, ou corps étranger des terminaux qui se trouvent sur le côté arrière de la carte.
- ≥ N'utilisez pas les disques suivants:
- Les disques comportant un adhésif exposé des autocollants ou étiquettes enlevés (disques loués, etc).
- Disques très affectés par la voilure ou la fissure.
- Des disques aux formes irrégulières, s'apparentant au coeur.

## ■ En cas d'élimination ou de cession de cet appareil

Cet appareil peut conserver les informations de réglage d'utilisateur. Si vous vous débarrassez de cet appareil en le jetant ou en le cédant, suivez la procédure du retour de tous les réglages de préréglage en usine pour effacer les réglages d'utilisateur. ( $\Rightarrow$  30, "Pour ramener tous les réglages sur leur [valeur d'usine."\)](#page-29-2)

≥ L'historique de l'exploitation peut être enregistré dans la mémoire de cet appareil.

# Prise en main *[Prise en main](#page-3-3)*

# <span id="page-4-0"></span>Guide de référence de la commande

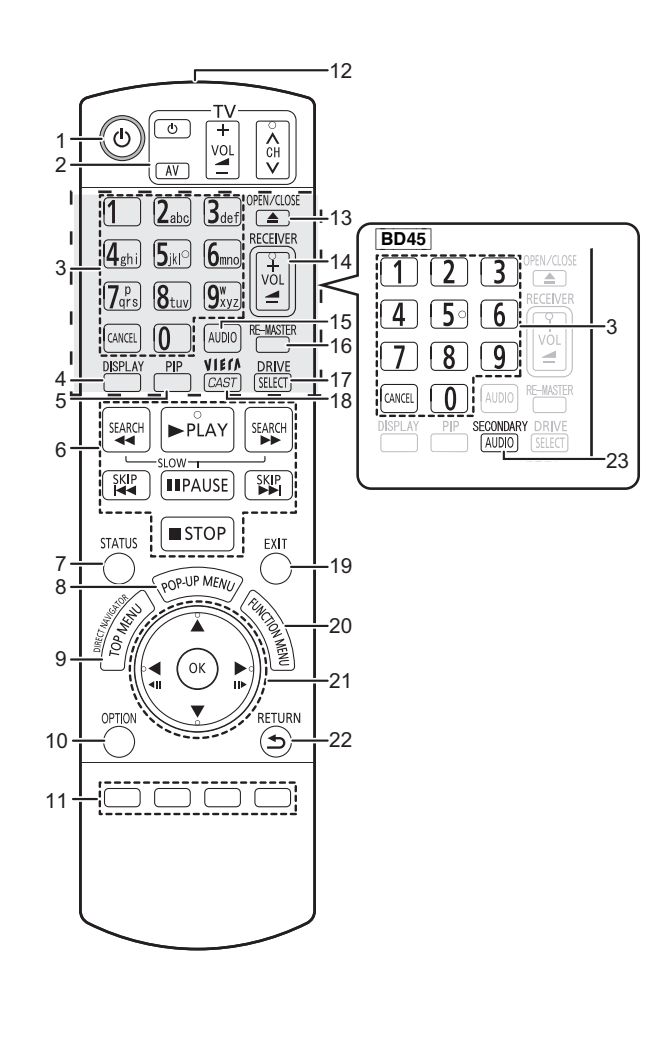

- 1 Éteignez l'appareil et allumez-le à nouveau ( $\Rightarrow$  [12\)](#page-11-1)<br>2 **Touches du téléviseur** ( $\Rightarrow$  14) **Touches du téléviseur (→ [14\)](#page-13-0)**
- Vous pouvez faire fonctionner le téléviseur en utilisant sa télécommande.
	- [ $\bigcirc$  TV] : Allumez et éteignez le téléviseur
- [AV] : Sélectionnez le canal d'entrée
- $\dot{[+ \text{VOL}]}$  : Réglez le volume
- $\left[\wedge \vee \mathsf{CH}\right]$  : Sélection de chaîne
- 3 Sélectionnez les numéros de titre, etc./Saisissez les numéros ou caractères ( $\Rightarrow$  [23\)](#page-22-0) [CANCEL]: Annuler
- 4 Affichez le menu de lecture  $(\Rightarrow 24)$  $(\Rightarrow 24)$ <br>5 Allumer/éteindre la vidéo secondai
- 5 Allumer/éteindre la vidéo secondaire (Incrustation d'image)  $(\Rightarrow 18)$  $(\Rightarrow 18)$
- 6 Touches de commande de la lecture de base ( $\Rightarrow$  [16\)](#page-15-0)<br>7 Afficher les messages d'état ( $\Rightarrow$  16)
- 7 Afficher les messages d'état  $(\Rightarrow 16)$  $(\Rightarrow 16)$ <br>8 Affichage du menu contextuel  $(\Rightarrow 16)$
- Affichage du menu contextuel ( $\Rightarrow$  [16\)](#page-15-2)
- 9 Afficher du menu TOP MENU/DIRECT NAVIGATOR  $(\Rightarrow 16)$  $(\Rightarrow 16)$
- 10 Affichez le menu OPTION ( $\Rightarrow$  [17\)](#page-16-1)
- 11 Boutons en couleur (rouge, vert, jaune, bleu) Ces boutons sont utilisés lorsque; ≥Lire un disque BD-vidéo contenant des applications
	- JavaTM (BD-J). ● Afficher les écrans "Visu. du Titre" et "Visualisation
	- Album".  $(\Rightarrow 20)$  $(\Rightarrow 20)$
- ≥Contrôler du contenu VIERA CAST. [BD65] (> [23\)](#page-22-0)
- 12 Transmettre le signal de la télécommande
- 13 Ouvrir ou fermer le tiroir à disque  $(\Rightarrow 15)$  $(\Rightarrow 15)$ **PRÉCAUTIONS À PRENDRE** Ne pas poser d'objets devant l'appareil. Le tiroir à disque peut entrer en collision avec ces objets lors de son ouverture, et entraîner ainsi un dommage.
- 14 Réglez le volume d'un amplificateur/récepteur.  $(\Rightarrow 14)$  $(\Rightarrow 14)$
- 15 Sélectionner audio ( $\Rightarrow$  [16\)](#page-15-3)
- 16 Reproduit un son plus naturel ( $\Rightarrow$  [17\)](#page-16-0)
- 17 Permet de sélectionner le lecteur (BD/DVD/CD, Carte SD ou Périphérique USB) (→ [15\)](#page-14-3)
- 18 **[BD65**] Affiche l'écran d'accueil du VIERA CAST (⇔ [23\)](#page-22-0)<br>19 Quitter l'écran du menu Quitter l'écran du menu
- 20 Afficher le FUNCTION menu ( $\Rightarrow$  [15\)](#page-14-1)
- 
- 21 Sélection/OK, Image par image  $(\Rightarrow 16)$  $(\Rightarrow 16)$ <br>22 Retour à l'écran précédent
- 22 Retour à l'écran précédent<br>23 **BD45** Allumer/éteindre l'au
- **BD45** Allumer/éteindre l'audio secondaire( $\Rightarrow$  [18\)](#page-17-0)

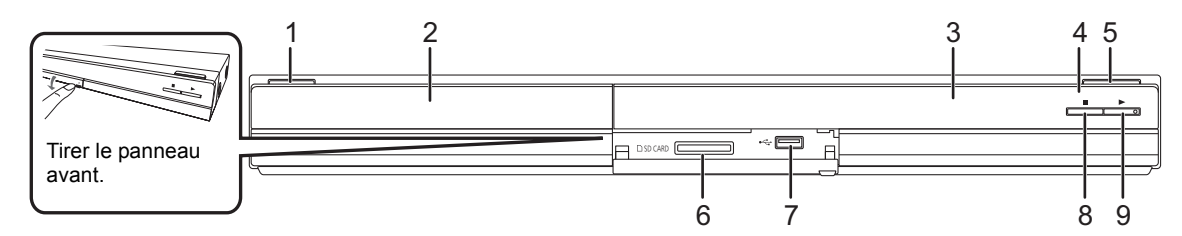

- 1 **Interrupteur d'attente/marche (**<u></u><sup>t</sup>)(  $\Rightarrow$  [12\)](#page-11-1) Appuyez pour faire basculer l'appareil du mode allumé au mode de veille ou vice versa. En mode de veille, l'appareil continue de consommer une petite quantité d'énergie. 2 Tiroir à disque  $(\Rightarrow 15)$  $(\Rightarrow 15)$
- 3 Afficher

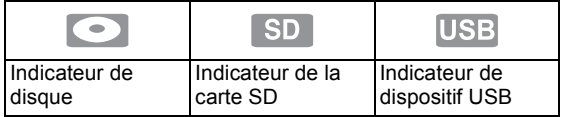

L'indicateur clignote pendant la lecture de données d'un disque, d'une carte ou d'un dispositif USB, ou pendant l'écriture de données sur une carte.

- 4 Capteur de signal de télécommande Distance: dans approx. 7 m
- Angle: Approx. 20° haut et bas, 30° gauche et droite
- 5 Ouvrir ou fermer le tiroir à disque ( $\Leftrightarrow$  [15\)](#page-14-0)<br>6 Eente de la carte SD ( $\Leftrightarrow$  15)
- 6 Fente de la carte SD ( $\Leftrightarrow$  [15\)](#page-14-0)<br>7 Port USB ( $\Leftrightarrow$  15)
- 7 Port USB  $(\Rightarrow 15)$  $(\Rightarrow 15)$ <br>8 Stop  $(\Rightarrow 16)$
- Stop ( $\Rightarrow$  [16\)](#page-15-5)
- 9 Démarrage de la lecture  $(\Rightarrow 16)$  $(\Rightarrow 16)$

Prises panneau arrière ( $\Rightarrow$  8[–11\)](#page-10-0)

# <span id="page-5-0"></span>Disques/cartes/clés USB compatibles

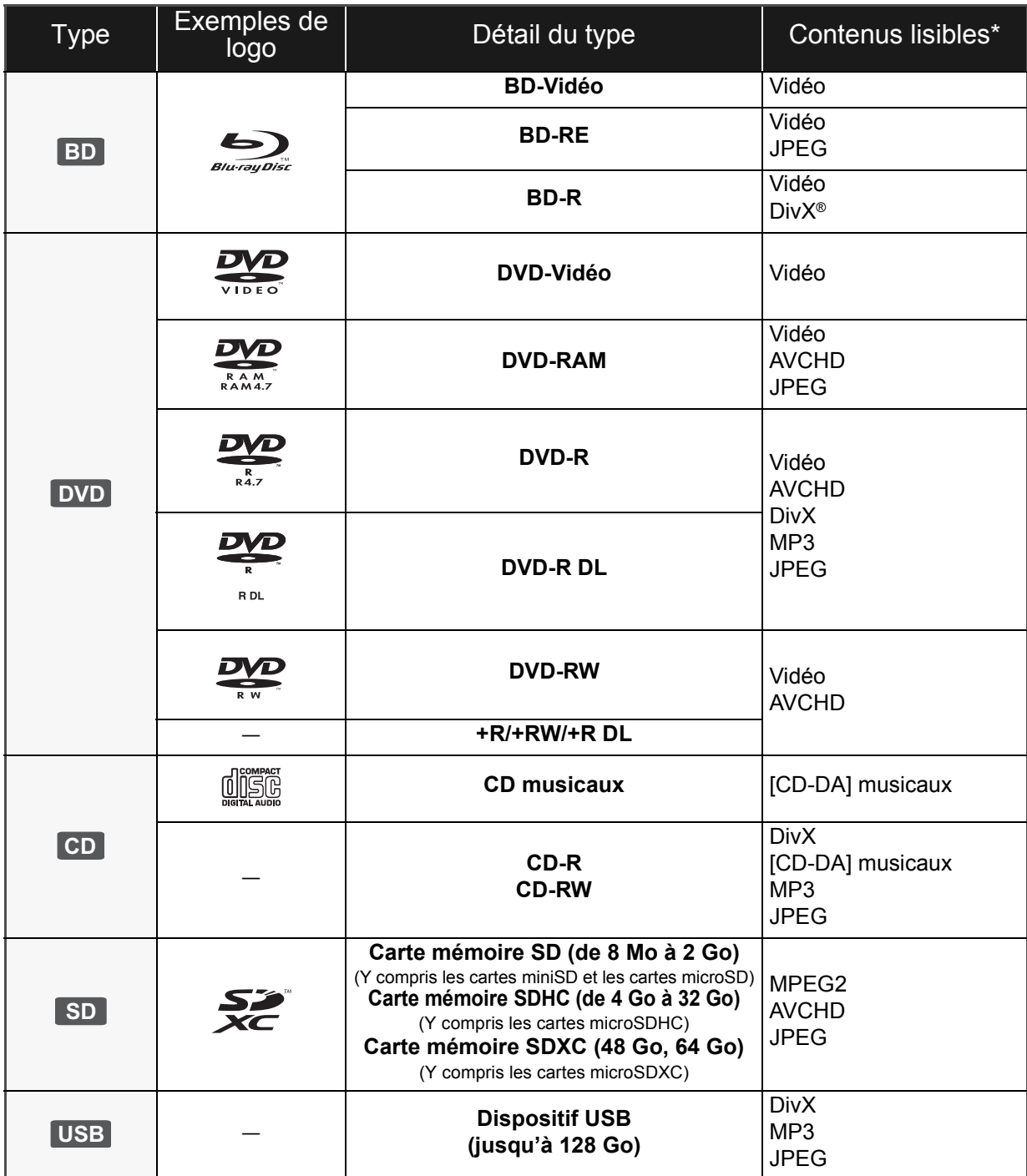

\* Voir page [7,](#page-6-0) [34](#page-33-0)–[35](#page-34-0) pour de plus amples informations sur les types de contenus qui peuvent être lus.

### <span id="page-6-0"></span>■ Impossible de lire les disques

### **Tout autre disque qui n'est pas spécifiquement supporté ou décrit précédemment.**

- ≥ 2,6 Go et 5,2 Go de DVD-RAM
- ≥ DVD-RAM impossible d'être sortis de leurs étuis
- CD Super Audio
- ≥ CD de Photos
- ≥ DVD-Audio
- ≥ CD Vidéo et CD Super Vidéo
- ≥ Disques WMA
- ≥HD DVD

## ■ Information de gestion de région

### **BD-Vidéo**

Cet appareil peut reproduire les disques BD-Vidéo portant une étiquette avec le code de région "**B**". Exemple:

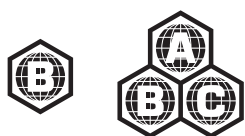

### **DVD-Vidéo**

Cet appareil peut reproduire les disques DVD-Vidéo portant une étiquette avec le numéro de région "**2**" ou "**ALL**". Exemple:

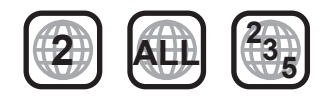

### ∫ Finalisation

Les DVD-R/RW/R DL +R/+RW/+R DL et CD-R/RW enregistrés par un graveur, etc. doivent être finalisés par le graveur pour être lus sur cet appareil. Veuillez consulter les instructions du graveur.

### ■ BD-Vidéo

Cet appareil peut décoder un audio à débit binaire élevé (Dolby Digital Plus, Dolby TrueHD, DTS-HD High Resolution Audio et DTS-HD Master Audio) adopté par le BD-Vidéo. Afin de pouvoir utiliser ces formats audio, consultez la page [33.](#page-32-0)

## ■ CD musicaux

≥ Le fonctionnement et la qualité sonore des CD qui n'obéissent pas aux caractéristiques CD-DA (contrôle de copie des CD, etc.) ne peuvent être garantis.

### <span id="page-6-1"></span>■ Cartes SD

≥ Les cartes miniSD, microSD, microSDHC et microSDXC peuvent être utilisées mais il faut se servir d'une carte adaptatrice. Elles sont généralement livrées avec de telles cartes. Si tel n'est pas le cas, ce sera au client de s'en procurer une.

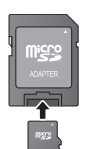

- ≥ Tenez la carte mémoire hors de portée des enfants pour éviter qu'ils ne l'avalent.
- ≥ Pour protéger les contenus de la carte, déplacer l'onglet de protection d'enregistrement (sur la carte SD) sur "LOCK".
- ≥ Cet appareil est compatible avec les cartes mémoires SD qui répondent aux spécifications de carte SD de formats FAT12 et FAT16, de même que les Cartes mémoires SDHC en format FAT32 (Ne supportent pas les longs noms de fichiers) et les Cartes mémoires SDXC en exFAT.
- ≥ Si la carte SD est utilisée avec des ordinateurs ou des appareils incompatibles, les contenus enregistrés peuvent être effacés en raison du formatage de la carte, etc.
- ≥ La mémoire réellement utilisable est légèrement inférieure à la capacité de la carte.

### ■ Clé USB

- Cet appareil supporte la connexion à une clé USB, une caméra numérique et un caméscope fabriqué par Panasonic, etc. Il n'est pas garanti que toutes les clés USB fonctionnent sur cet appareil.
- Cet appareil ne prend pas en charge le chargement des dispositifs USB.
- ≥Les systèmes fichiers FAT12, FAT16 et FAT32 ne sont pas pris en charge.
- ≥ Cet appareil supporte une clé USB 2.0 à Haute Vitesse.

## ∫ BD-RE, BD-R

Les disques enregistrés en mode DR avec des graveurs de disques Blu-ray Panasonic ne peuvent pas lire convenablement l'audio, etc.

#### m

- ≥ Dans certains cas, la lecture du support ci-dessus pourrait être impossible en raison du type de support, de la condition de l'enregistrement, de la méthode d'enregistrement et de la manière selon laquelle les fichiers ont été créés.
- ≥ Les producteurs du disque peuvent contrôler la manière dont les disques sont lus. Ainsi, vous pouvez ne pas toujours être en mesure de contrôler la lecture tel que décrite dans les présentes consignes d'utilisation. Veuillez lire attentivement les instructions relatives à l'utilisation du disque.

# <span id="page-7-3"></span><span id="page-7-2"></span><span id="page-7-1"></span><span id="page-7-0"></span>**ÉTAPE 1: Connexion à un téléviseur**

- ≥ Ne placez pas l'appareil sur un amplificateur ou un autre appareil qui pourrait se réchauffer. La chaleur pourrait endommager l'appareil.
- ≥ Avant toute connexion, nous vous suggérons de déconnecter temporairement tous les appareils de l'alimentation.
- ≥ N'effectuez pas la connexion à travers le caméscope. Du fait de la protection anti-copie, l'image pourrait ne pas s'afficher correctement.
- ≥ Consultez la page [33,](#page-32-1) en ce qui concerne les réglages recommandés pour chaque élément d'équipement connecté.
- ≥ Veuillez utiliser des câbles haute définition HDMI portant le logo HDMI (tel qu'il figure sur la couverture). Il est conseillé d'utiliser un câble HDMI Panasonic. Quand vous sortez le signal 1080p, utilisez des câbles HDMI d'une longueur inférieure ou égale à 5,0 mètres.

Numéros de pièces recommandés: RP-CDHS15 (1,5 m), RP-CDHS30 (3,0 m), RP-CDHS50 (5,0 m), etc.

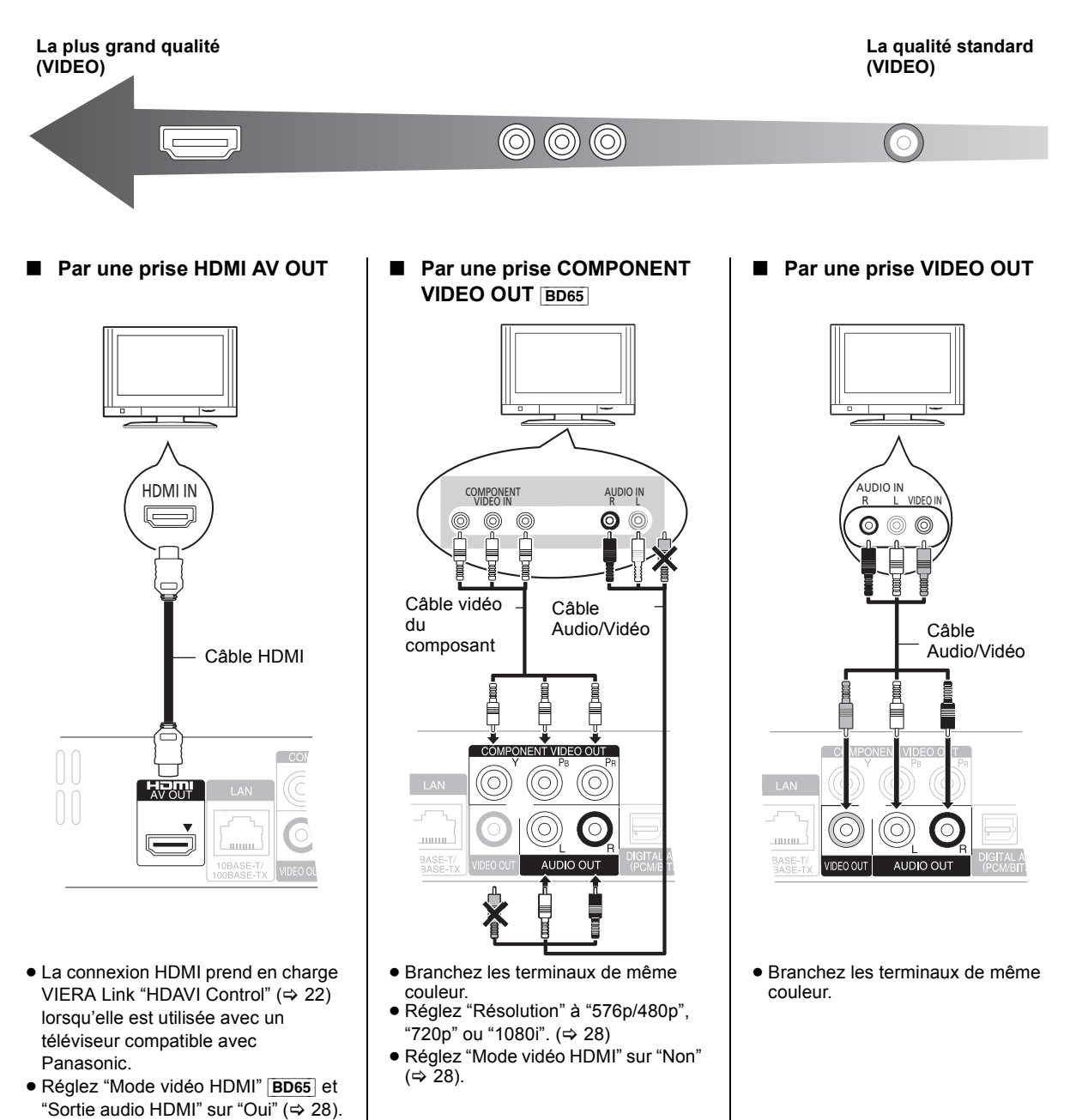

# <span id="page-8-0"></span>ÉTAPE 2: Connexion à un amplificateur/récepteur

## Audio numérique

Par une prise HDMI AV OUT **Par une prise OPTICAL** 

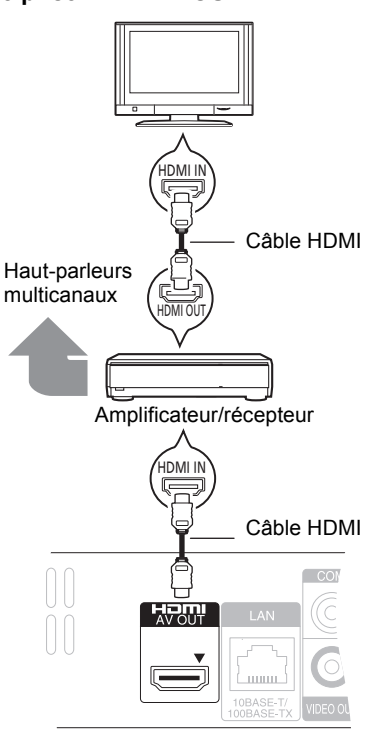

- <span id="page-8-1"></span>Amplificateur/récepteur 冋 OPTICAL IN ē Câble optique**VENT VIDEO OUT**  $\bigcap$ C **DIGITAL AUDIO OL**<br>(PCM/BITSTREAM
- 

*[Connexion et réglage](#page-7-3)*

Connexion et réglage

- La connexion HDMI prend en charge VIERA Link "HDAVI Control" ( $\Leftrightarrow$  [22\)](#page-21-0) lorsqu'elle est utilisée avec un téléviseur compatible avec Panasonic.
- ≥ "Mode vidéo HDMI" [BD65] et "Sortie audio HDMI" devraient être réglés sur "Oui" (➾ [28\).](#page-27-1)
- ≥ Réglez "Sortie audio numérique" en fonction de la prise utilisée et de l'amplificateur/récepteur connecté.  $(\Rightarrow 27)$  $(\Rightarrow 27)$
- Lorsqu'on connecte un téléviseur ( $\Leftrightarrow$  8) à la prise HDMI AV OUT, réglez "Sortie audio HDMI" sur "Non" (⇒ [28\)](#page-27-3).
- ≥ Réglez "Sortie audio numérique" en fonction de l'amplificateur/récepteur connecté ( $\Rightarrow$  [27\).](#page-26-0)

# <span id="page-9-0"></span>ÉTAPE 3: Connexion à un réseau à large bande

# passante **BD65**

Ces services peuvent être utilisés quand cet appareil est connecté à un réseau à large bande passante.

- 
- Vous pouvez profiter de BD-Live ( $\Rightarrow$  [18\)](#page-17-1)
- ≥ Vous pouvez profiter de VIERA CAST (> [23\)](#page-22-0)

Pour de plus amples détails sur la méthode de connexion, consultez les instructions fournies avec l'appareil connecté. ≥ Cet appareil n'est pas compatible avec les réseaux LAN

- s Le logiciel peut être mis à jour ( $\Leftrightarrow$  [14\)](#page-13-3)<br>
a Marie in est pas comparible avec les reseaux LAN<br>
Sans fil publics fournis dans les aéroports, gares, cafés etc.
- ∫ **Utilisation du câble LAN (Ethernet)** ∫ **Utilisation de l'Adaptateur LAN de connexion**

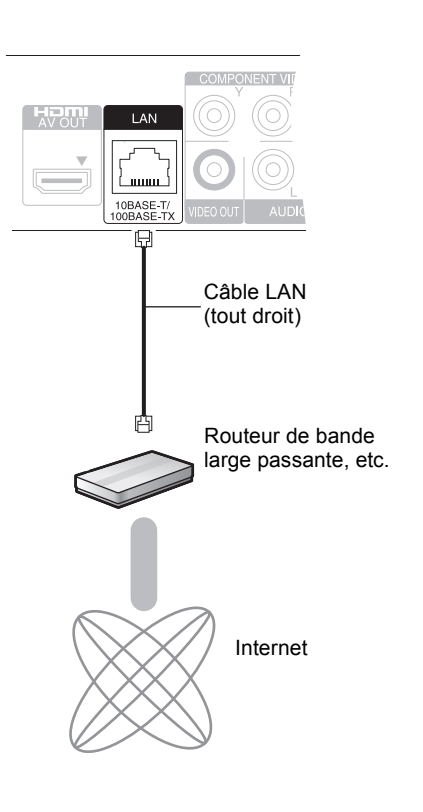

- Utilisez des cables LAN blindes pour la connexion aux peripheriques.
- ≥ L'insertion d'un câble autre que le câble LAN dans la prise LAN peut endommager l'appareil.

**sans fil DY-WL10 (en option)**

Avant de l'appareil

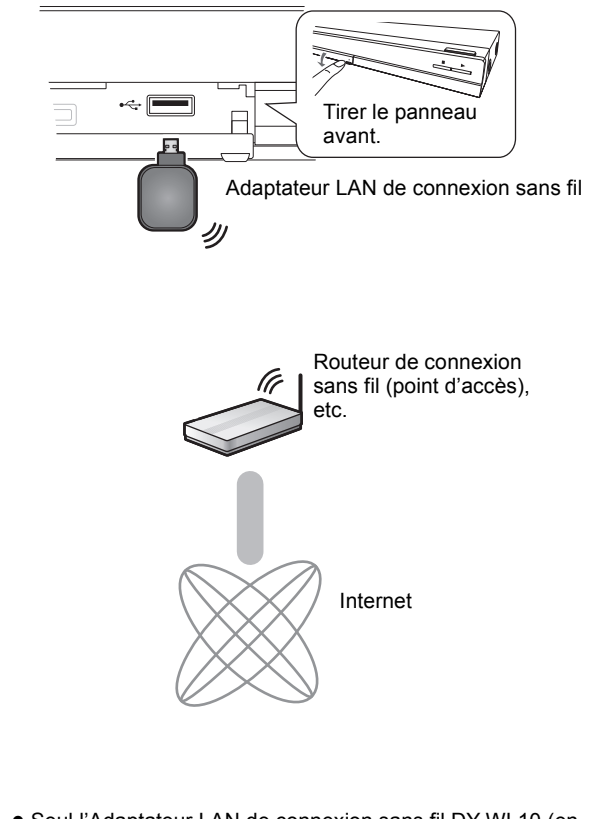

- ≥ Seul l'Adaptateur LAN de connexion sans fil DY-WL10 (en option) peut être utilisé.
- ≥ Lisez complètement le mode d'emploi pour l'Adaptateur LAN de connexion sans fil DY-WL10 (en option) avant de l'employer.
- ≥ Pour des informations à jour sur la compatibilité de votre routeur sans fil (Point d'Accès) consultez l'adresse **http://panasonic.jp/support/global/cs/**

# <span id="page-10-0"></span>ÉTAPE 4: Connexion du cordon d'alimentation

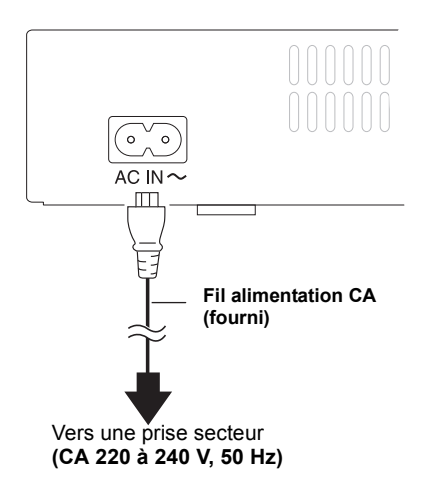

≥ Cet appareil consomme un peu d'énergie ("Démarrage rapide": "Non", environ 0,2 W) même lorsqu'il est éteint. Afin d'économiser l'énergie, si vous n'utilisez pas cet appareil pendant une longue période, il peut être débranché.

# <span id="page-11-0"></span>ÉTAPE 5: Réglage

# Réglage facile

Après avoir connecté pour la première fois votre nouveau lecteur et avoir appuyé sur le bouton de mise en marche, un écran pour les réglages élémentaires s'affiche.

### **Préparation**

### **Allumez le téléviseur et sélectionnez l'entrée vidéo appropriée sur l'appareil.**

### <span id="page-11-1"></span>**1** Appuyez sur [ $\bigcirc$ ].

L'écran d'installation apparaît.

Si cet appareil est connecté à un téléviseur Panasonic (VIERA) prenant en charge le HDAVI Control 2 ou ultérieur, par un câble HDMI, les informations de réglage sur le téléviseur sont acquises par ce dernier.

### **2 Suivez les instructions à l'écran et effectuez les réglages avec [**3**,** 4**], puis appuyez sur [OK].**

"Langue à l'écran", "Aspect TV" et "Démarrage rapide" sont réglés. $(\Rightarrow 27 - 29)$  $(\Rightarrow 27 - 29)$  $(\Rightarrow 27 - 29)$  $(\Rightarrow 27 - 29)$  $(\Rightarrow 27 - 29)$ 

[BD65] Après le "Réglage facile", vous pouvez poursuivre par le "Réglage facile du réseau".

### $\Box$

- ≥ Vous pouvez à tout moment effectuer ce réglage en sélectionnant "Réglage facile" dans le menu Configuration. (> [29\)](#page-28-0)
- ≥ Vous pouvez également changer ces réglages individuellement.  $(\Rightarrow 27 - 29)$  $(\Rightarrow 27 - 29)$  $(\Rightarrow 27 - 29)$  $(\Rightarrow 27 - 29)$

# <span id="page-11-2"></span>Réglage facile du réseau **BD65**

Après avoir terminé la "Réglage facile", vous serez amené à effectuer la "Réglage facile du réseau".

### **Sélectionnez "Câble" ou "Sans fil" puis appuyez sur [OK].**

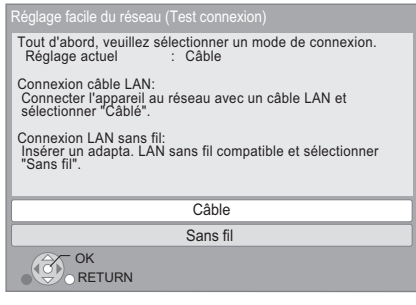

### ■ Connexion "Câble"

Suivez les instructions à l'écran pour effectuer la configuration de votre connexion.

≥ Lorsque vous rencontrez des problèmes (> [13\)](#page-12-0)

### ■ Connexion "Sans fil"

Si vous sélectionnez "Sans fil" et "L'adaptateur LAN sans fil n'est pas connecté." est affiché, vérifiez que l'adaptateur LAN sans fil est correctement branché. Ou bien, déconnectez-le et rebranchez-le. S'il n'y a aucun changement à l'affichage, consultez votre revendeur pour être conseillé.

### **Sélectionnez "WPS (Bouton PUSH)" ou "Recherche du point d'accès" puis suivez les instructions à l'écran et effectuez les réglages.**

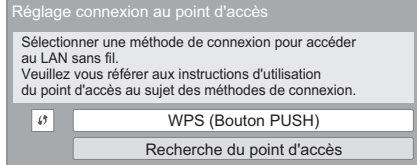

### **WPS (Bouton PUSH):**

Si votre routeur sans fil (Point d'accès) prend en charge le WPS (Bouton PUSH), vous pouvez facilement effectuer la configuration en appuyant sur sa propre touche WPS. Le WPS (Wi-Fi Protected Setup) est une norme qui facilite les réglages liés à la connexion et à la sécurité des dispositifs LAN sans fil.

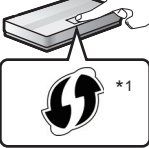

p. ex.

- 1 Appuyez sur la touche WPS ou sur la touche correspondante du routeur sans fil (Point d'accès) jusqu'à ce que le voyant commence à clignoter.
	- ≥ Pour plus de détails, référez-vous au mode d'emploi du routeur sans fil (Point d'accès).
- 2 Appuyez sur [OK].
- \*1 Un routeur sans fil compatible avec la configuration Wi-Fi protégée (point d'accès) peut avoir le symbole illustré ici.

#### **Recherche du point d'accès:**

Les routeurs sans fil disponibles (Point d'accès) sont recherchés et listés. Vous pouvez sélectionner celui à utiliser à partir de la liste.

1 Appuyez sur  $[\triangle, \blacktriangledown]$  pour sélectionner le SSID<sup>\*2</sup> du routeur sans fil (Point d'accès) que vous désirez connecter. Puis appuyez sur [OPTION] pour afficher les informations du routeur sélectionné, et prenez note du type d'authentification et de cryptage.

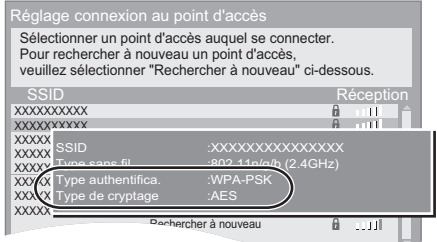

- Si vous ne trouvez pas le SSID<sup>\*2</sup>, sélectionnez "Rechercher à nouveau".
- 2 Appuyez sur [RETURN], puis appuyez sur [OK]. Puis sélectionnez sur l'écran suivant l'élément qui correspond au type d'authentification noté à la fin de l'étape (1) ci-dessus.

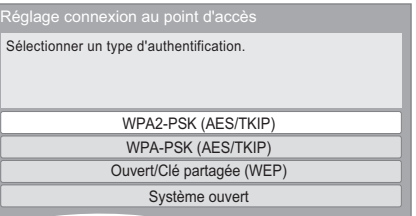

Suivez les instructions à l'écran pour effectuer la configuration.

≥ Entrez dans "Clé de cryptage" la clé de cryptage fournie avec votre routeur sans fil (Point d'accès).

## <span id="page-12-0"></span>Lorsque vous rencontrez des problèmes de réglages

### **Réglage de connexion Point d'accès**

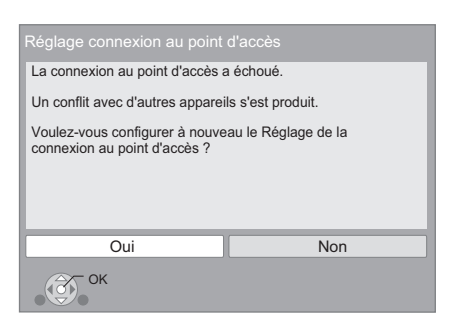

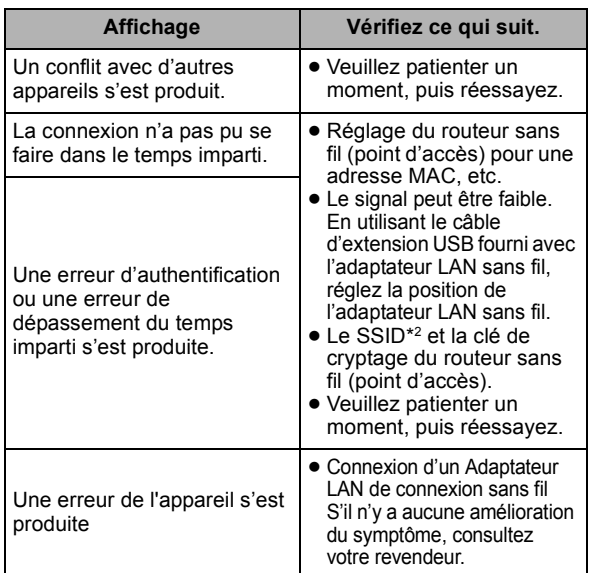

### **Réglage facile du Réseau (Contrôle de connexion)**

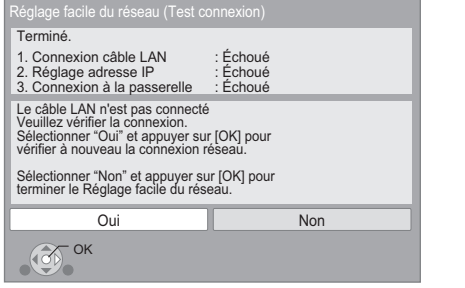

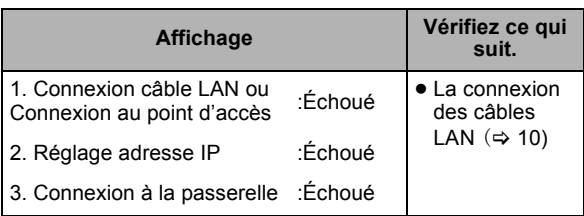

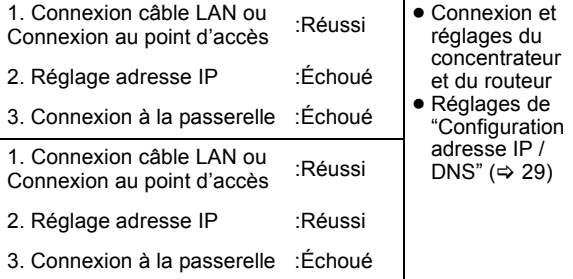

### **Réglage Facile de réseau (Contrôle de connexion Internet)**

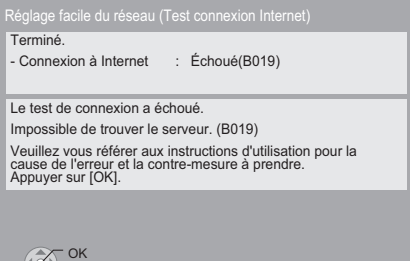

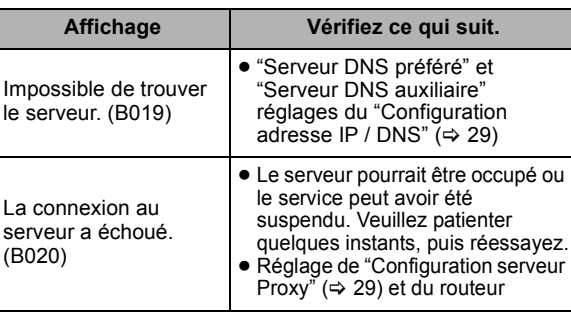

#### $\square$

 $\left(\begin{matrix} 1 \\ 2 \end{matrix}\right)$ 

- ≥ Consultez le mode d'emploi du concentreur ou du routeur.
- ≥ Vous pouvez réaliser ce réglage à tout moment en sélectionnant "Réglage facile du réseau" dans le menu Réglage. (=> [29\)](#page-28-4)
- Vous pouvez recommencer ces réglages individuellement en utilisant "Configuration réseau". (→ [29\)](#page-28-5)
- ≥ Ne vous connectez pas à un réseau sans fil dont vous ne possédez pas les droits d'utilisation. Les réseaux sans fil pour lesquels vous ne possédez pas les droits d'utilisation (SSID\*2) peuvent apparaissent pendant la recherche automatique d'un réseau sans fil. Toutefois, si vous vous connectez, il y a un risque pour que cela soit considéré comme un accès illégal.
- ≥ Après les réglages de réseau de cet appareil, les réglages (niveau de cryptage, etc.) du routeur de connexion sans fil (Point d'accès) peuvent changer.

Lorsque vous avez des problèmes pour mettre votre PC en ligne, effectuez des réglages de réseau sur votre PC conformément aux réglages du routeur sans fil (point d'accès).

\*2 Il s'agit d'un nom donné pour identifier des réseaux spécifiques parmi les réseaux LAN sans fil. Lorsque le SSID est le même sur les deux appareils, les données peuvent être transmises entre eux.

# <span id="page-13-3"></span><span id="page-13-1"></span>Mise à jour du logiciel

A l'occasion, Panasonic édite un micrologiciel actualisé de cet appareil qui peut ajouter ou améliorer la manière de fonctionner d'un accessoire. Ces mises à jour sont disponibles gratuitement.

[BD65]: Cet appareil est en mesure de contrôler automatiquement les micrologiciels lorsqu'il est connecté à Internet par une connexion à bande large passante. Lorsqu'une nouvelle version de micrologiciel est disponible, l'écran suivant s'affiche.

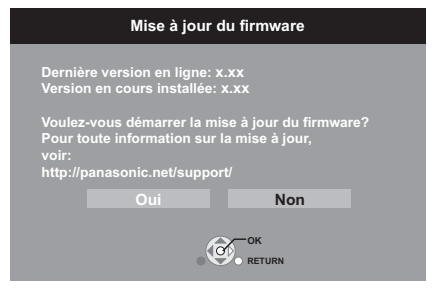

Si vous utilisez **BD45** ou **BD65** mais que le téléchargement échoue sur cet appareil, ou s'il n'est pas connecté à Internet, vous pouvez alors télécharger le dernier micrologiciel du site web suivant et le graver sur un CD-R pour mettre le micrologiciel à jour.

http://panasonic.jp/support/global/cs/

(Ce site est uniquement en anglais.)

Pour afficher la version de micrologiciel sur cet appareil.  $(\Rightarrow 29,$  "Information système")

NE DEBRANCHEZ PAS l'appareil de l'alimentation ou ne faites rien pendant la mise à jour.

Après avoir installé le micrologiciel, "FINISH" s'affichera sur l'écran de l'appareil. L'appareil se remettra en marche et l'écran suivant s'affichera.

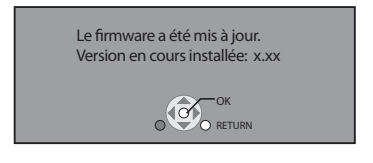

#### m

- **BD65**: Vous pouvez l'effectuer à tout moment en sélectionnant "Mise à jour du firmware" dans le menu Réglage. ( $\Rightarrow$  [29\)](#page-28-9)
- ≥ Le téléchargement prendra quelques minutes. Cela peut prendre plus longtemps ou ne pas fonctionner convenablement en fonction de l'environnement de connexion.
- Si vous ne voulez pas contrôler la dernière version de micrologiciel, réalez "Vérification de la mise à jour auto." sur "Non". (⇒ [29\)](#page-28-7)

# <span id="page-13-0"></span>ÉTAPE 6: Reprogrammation de la télécommande

# Pour d'autres produits Panasonic

Si vous avez plus d'un lecteur/graveur Panasonic et que la télécommande gère les deux produits à la fois, vous devrez changer le code de télécommande sur l'un des produits pour éviter cette circonstance. Après avoir changé le code de télécommande sur ce produit, vous devrez changer le code de la télécommande. (→ [29, "Télécommande"\)](#page-28-6)

# Pour un téléviseur ou un amplificateur/récepteur

Vous pouvez commander le téléviseur ou le amplificateur/ récepteur au moyen de la télécommande de l'appareil.

<span id="page-13-2"></span>**1 Pour les téléviseurs,** saisissez le code à 2 caractères (→ [37\)](#page-36-1) **avec les touches numérotées en poussant sur**  $I^{\circ}$  **TV**].

**Pour les amplificateurs/récepteurs,**

**saisissez le code à 2 caractères (↔ [37\)](#page-36-1) avec les touches numérotées en poussant**  sur **[RECEIVER** - VOL].

 $p. ex. 01: 00 \Rightarrow 11$ 

**2 Procédez à un test en allumant le téléviseur ou en réglant le volume du amplificateur/récepteur.**

 $\Box$ 

<sup>≥</sup> Si votre marque de téléviseur ou de amplificateur/récepteur a plus d'un code listé, sélectionnez celui qui permet le fonctionnement correct.

# <span id="page-14-4"></span><span id="page-14-2"></span><span id="page-14-0"></span>**Lecture** in the *Insérer* ou enlever un support

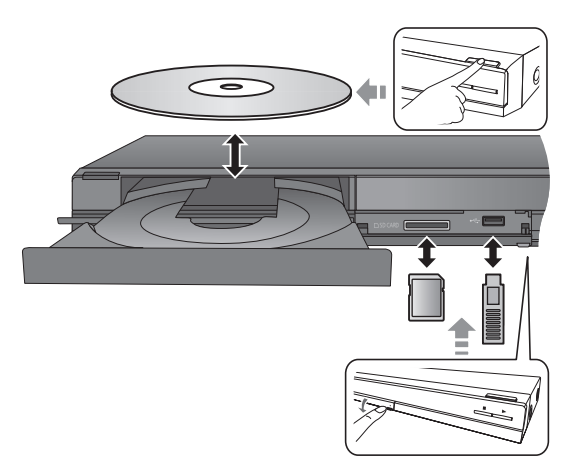

- ≥ Lorsque vous introduisez un support, assurez-vous que le bon côté est dirigé vers le haut.
- ≥ Lorsqu'un indicateur de l'écran de cet appareil clignote, ne coupez pas l'appareil ou ne retirez pas le support. Cela pourrait provoquer la perte des contenus des supports.
- ≥ Lorsque vous retirez la carte SD, appuyez au centre de la carte et tirez-la tout droit dehors.
- ≥ Si vous connectez un produit Panasonic avec un câble de connexion USB, l'écran de réglage peut s'afficher sur l'équipement connecté. Pour de plus amples détails, consultez les instructions de l'équipement connecté.

### <span id="page-14-3"></span>■ Pour faire basculer les lecteurs

**Appuyez sur [DRIVE SELECT] pour sélectionner "BD/ DVD/CD", "Carte SD" ou "Périphérique USB".**

≥ Si un support est inséré pendant que l'appareil est à l'arrêt, le lecteur commute automatiquement selon le support inséré.

# <span id="page-14-1"></span>Menu FUNCTION

[BD65]

Les fonctions principales de cet appareil peuvent être gérées du menu FUNCTION.

### **Appuyez sur [**3**,** 4**] pour choisir l'option voulue puis appuyez sur [OK].**

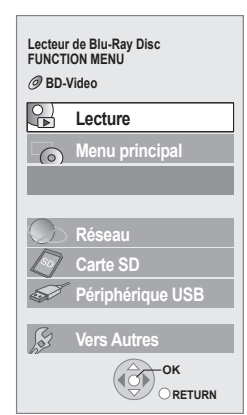

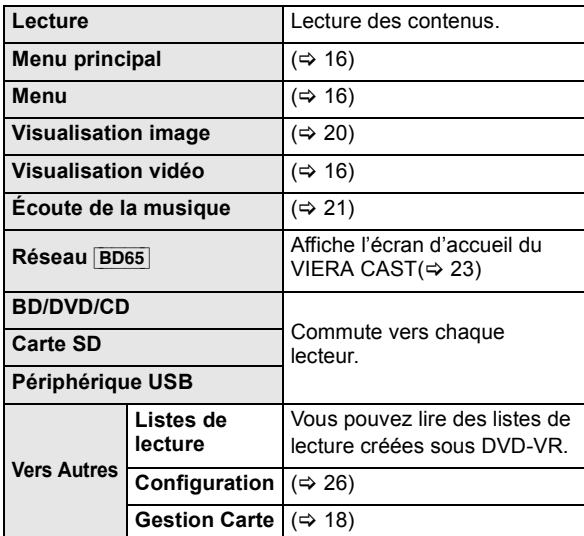

### **Pour quitter l'écran**

Appuyez sur [FUNCTION MENU].

#### $\Box$

≥ Les éléments à afficher peuvent varier en fonction du support.

≥ Si l'écran FUNCTION ne s'affiche pas, appuyez sur [FUNCTION MENU].

# <span id="page-15-0"></span>Lire des contenus vidéo

### **BD DVD CD SD USB**

### **Préparation**

Allumez le téléviseur et sélectionnez l'entrée vidéo appropriée sur l'appareil.

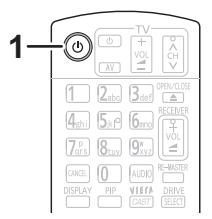

### **1 Appuyez [**Í**] pour allumer l'appareil.**

### **2 Insérez le support.**

Démarrez la lecture.

- Si le menu est affiché, appuyez sur [▲, ▼, ◀, ▶] pour sélectionner l'élément et appuyez sur [OK].
- ≥Si la lecture ne commence pas, appuyez sur [1] (PLAY).

### <span id="page-15-2"></span>■ Pour afficher des menus

Vous pouvez afficher Menu principal, DIRECT NAVIGATOR ou Menu Pop-up.

#### **Appuyez sur [TOP MENU/DIRECT NAVIGATOR] ou [POP-UP MENU].**

- Appuyez sur [ $\blacktriangle$ ,  $\nabla$ ,  $\blacktriangleleft$ ,  $\blacktriangleright$ ] pour sélectionner l'élément et appuyez sur [OK].
- ≥ Le menu contextuel apparaît également en appuyant sur [OPTION] et en sélectionnant "Menu Pop-up".

## <span id="page-15-1"></span>■ Pour afficher les messages d'état

### **Pendant la lecture, appuyez sur [STATUS].**

Les messages d'état fournissent des informations sur ce qui est lu en ce moment. A chaque fois que vous appuyez sur [STATUS], les informations affichées peuvent changer ou disparaître de l'écran.

### par exemple BD-Vidéo

T: Titre, C: Chapitre, PL: Liste de lecture

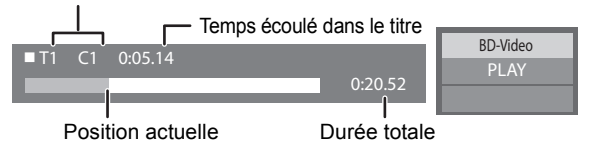

#### $\Box$

- Le signal provenant des disques PAL sort comme PAL. Le signal provenant des disques NTSC sort comme "NTSC" ou "PAL60". Vous pouvez sélectionner "NTSC" ou "PAL60" sous "Sortie Contenu NTSC" pour les disques NTSC.  $(\Rightarrow 27)$  $(\Rightarrow 27)$
- ≥ LES DISQUES CONTINUENT DE TOURNER PENDANT QUE LES ELEMENTS DU MENU S'AFFICHENT. Appuyez sur [∫] une fois que vous avez terminé la lecture, afin de protéger le moteur de l'appareil, l'écran de votre téléviseur, etc.
- ≥ En fonction du support et des contenus, l'écran peut changer ou peut ne pas apparaître.
- ≥ DivX: Les lectures successives ne sont pas possibles.
- ≥ Il n'est pas possible de lire des vidéos AVCHD et MPEG2 qui ont été extrait et supprimé, copié et collé sur le support.

# Autres opérations pendant la lecture

Ces fonctions pourraient ne pas fonctionner en fonction du support et des contenus.

# <span id="page-15-5"></span>Arrêt

### **Appuyez sur [**∫**].**

La position d'arrêt est mémorisée.

**Reprendre la fonction de lecture**

Appuyez sur [1] (PLAY) pour reprendre la lecture à partir de cette position.

- ≥ L'effacement de la position survient si le tiroir est ouvert ou si vous appuyez sur [■] plusieurs fois pour afficher "STOP" sur l'appareil.
- ≥**Sur les disques BD-Vidéo, y compris BD-J (**> **[38\)](#page-37-0), la fonction de reprise lecture ne fonctionne pas.**

### Pause

### **Appuyez sur [**;**].**

● Appuyez sur [II] à nouveau ou sur [▶] (PLAY) pour reprendre la lecture.

## Rechercher/Ralenti

### **Rechercher**

Lors de la lecture, appuyez sur  $\left[\blacktriangleleft\blacktriangleleft\right]$  ou sur  $\left[\blacktriangleright\blacktriangleright\right]$ .

≥ Musique et MP3: la vitesse est fixée à une simple étape.

### **Ralenti**

Une fois l'appareil mis en pause, appuyez sur  $\Box$  ou sur  $[$  $\blacktriangleright$  $\blacktriangleright$ ].

≥ BD-Vidéo et AVCHD: Vers l'avant [5] uniquement.

La vitesse augmente jusqu'à 5 étapes.

≥ Appuyez sur [1] (PLAY) pour revenir à la vitesse de lecture normale.

# **Sauter**

#### **Pendant la lecture ou en cours de pause, appuyez sur [**:**] ou [**9**].**

Passez au titre, chapitre, ou piste que vous voulez lire.

≥ Chaque appui augmente le nombre de sauts.

# <span id="page-15-4"></span>Image par image

Une fois l'appareil mis en pause, appuyez sur  $\left[ \blacktriangleleft \right]$  ( $\blacktriangleleft \right]$ **II**)  $\overline{\text{ou sur } [\blacktriangleright]}$   $\overline{\text{ (III)}}$ .

- ≥ Appuyez et maintenez la touche enfoncée pour faire avancer tour à tour la lecture ou revenir en arrière.
- ≥ Appuyez sur [1] (PLAY) pour revenir à la vitesse de lecture normale.
- BD-Vidéo et AVCHD: Vers l'avant [▶] (III>) uniquement.

# <span id="page-15-3"></span>Changement d'audio

### **Appuyez sur [AUDIO].**

Vous pouvez modifier le numéro de canal audio ou la langue de la bande-son ( $\Rightarrow$  [24\)](#page-23-2), etc.

### <span id="page-16-0"></span>Améliorer l'éclat de la lecture audio

(Disques enregistrés en 48 kHz ou moins)

**Appuyez sur [RE-MASTER] pour sélectionner un élément.** Cette caractéristique vous donne un son plus éclatant en augmentant la partie de haute fréquence de l'audio.

Réglage recommandé

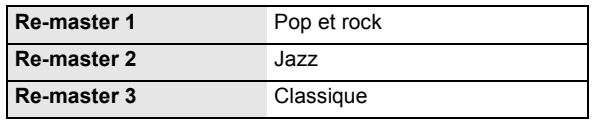

 $\Box$ 

≥ Cette fonction est efficace pour le son provenant de la prise HDMI ou de la prise OPTICAL uniquement lorsque "Sortie audio numérique" est réglé sur "PCM" ( $\Rightarrow$  [27\).](#page-26-0) (Toutefois, dans ce cas, le son est reproduit en 2ca. de la prise OPTICAL).

# <span id="page-16-1"></span>Fonctions utiles

### **1 Appuyez sur [OPTION].**

### **2 Sélectionnez un élément, puis appuyez sur [OK].**

Pendant que l'écran DIRECT NAVIGATOR est affiché

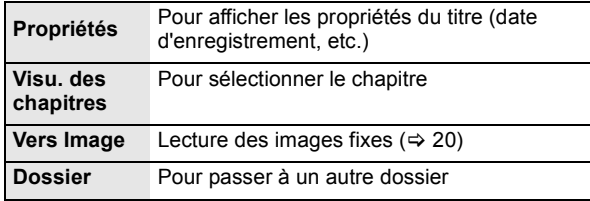

Pendant la lecture

<span id="page-16-2"></span>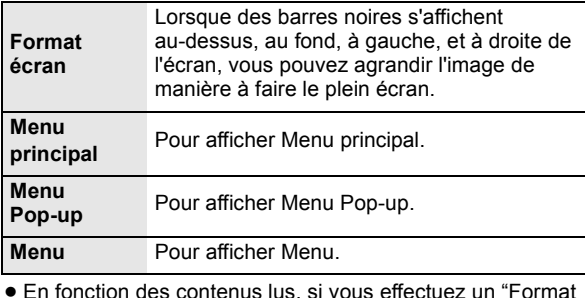

≥ En fonction des contenus lus, si vous effectuez un "Format écran", il pourrait ne rien se passer.

≥ Lorsque "Aspect TV" (> [28\)](#page-27-4) est réglée sur "4:3 Pan. & balay." ou sur "4:3 Boîte lettres", l'effet "Zoom avant" est désactivé.

#### $\Box$

≥ En fonction du support et des contenus, les éléments affichés peuvent différer.

## <span id="page-17-1"></span>Profiter de BD-Live **BD65** OU BONUSVIEW en BD-Video

### **Qu'est-ce BONUSVIEW?**

BONUSVIEW vous permet de profiter de fonctions comme l'image par image ou la piste audio secondaire, etc.

### **Qu'est-ce que BD-Live?**

En plus de la fonction BONUSVIEW, BD-Live vous permet de profiter de plus de fonctions comme les sous-titrages, les images exclusives et les jeux en ligne en connectant cet appareil à Internet.

≥ Les fonctions utilisanles et le mode de fonctionnement peuvent varier selon le disque, voir le mode d'emploi du disque et/ou le site Internet du fabricant.

> <span id="page-17-0"></span>Lecture de la vidéo secondaire (Picture-in-picture)

### **Allumer/Éteindre la vidéo secondaire Appuyez sur [PIP].**

Vidéo secondaire

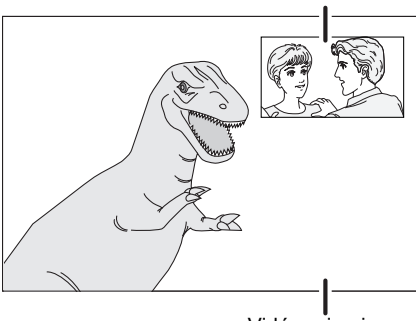

Vidéo primaire

**Pour allumer/couper la piste audio secondaire [DISPLAY]** > **sélectionnez "Disque"** > **[**1**]** > sélectionnez "Type signal" ⇒ [OK] ⇒ réglez **"Bande sonore" en "Vidéo secondaire" sur "Oui" ou "Non"**

### Ou

[BD45]**: Appuyez sur [SECONDARY AUDIO].**

#### $\Box$

- ≥ Pendant la recherche/le ralenti ou l'image-par-image, seul le premier vidéo est affiché.
- ≥ Lorsque "Piste sonore secondaire BD-Vidéo" en "Sortie audio numérique" est réglé sur "Non", la piste audio secondaire ne sera pas lue  $(\Rightarrow 27)$ .

## Profitez de disques BD-Live avec Internet **BD65**

Certains contenus BD-Live disponibles sur les disques Blu-ray pourraient nécessiter la création d'un compte Internet pour accéder aux contenus BD-Live. Suivez l'affichage à l'écran ou le mode d'emploi du disque pour obtenir des informations sur l'acquisition d'un compte.

**1** Connectez au réseau. (⇔ [10\)](#page-9-0)

### **2 Introduisez une carte SD** (avec 1 GB ou plus d'espace libre).

Une carte SD est utilisée comme stockage local  $(\Rightarrow 38)$  $(\Rightarrow 38)$ .

- **3 Insérez le disque.**
- <span id="page-17-2"></span>■ Effacement de données/Formatage de cartes SD
- (1) Insérez une carte SD.
- 2 Appuyez sur [FUNCTION MENU].
- **3** Appuyez sur [▲, ▼] pour sélectionner "Vers Autres" puis appuyez sur [OK].
- 4 Appuyez sur  $[4, 7]$  pour sélectionner "Gestion Carte" et appuyez sur [OK].
- 5 Appuyez sur [3, 4] pour sélectionner "Effacement des données BD-Vidéo" ou "Formatez carte SD", puis appuyez sur [OK].

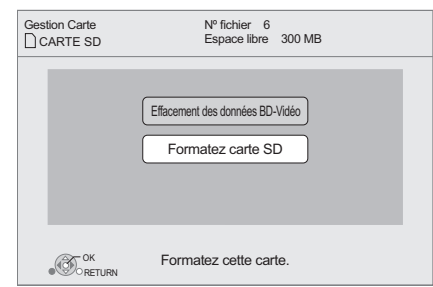

- 6 Appuyez sur  $\left[ \blacktriangleleft, \blacktriangleright \right]$  pour sélectionner "Oui" et appuyez sur [OK].
- 7 Appuyez sur [2, 1] pour sélectionner "Démarrer" et appuyez sur [OK].

#### $\Box$

- ≥ Pour utiliser les fonctions ci-dessus, nous vous conseillons de formater la carte à l'aide de cet appareil. Si la carte SD que vous utilisez est formatée, toutes les données sur la carte seront effacées. Elles ne peuvent pas être récupérées.
- ≥ "Accès Internet BD-Live" pourrait devoir être modifié pour certains disques ( $\Rightarrow$  [26\)](#page-25-1).
- Quand des disques prenant en charge BD-Live sont lus, les numéros d'identification du lecteur ou du disque pourraient être envoyés au fournisseurs de contenus par Internet.

# <span id="page-18-1"></span>À propos de la fonction DivX

### **A PROPOS DES VIDEOS DIVX:**

DivX® est un format vidéo numérique créé par DivX, Inc. C'est un appareil certifié DivX officiel qui lit les vidéos DivX. Visitez www.divx.com pour des plus amples informations et des outils logiciels pour convertir vos fichiers en vidéo DivX.

### **A PROPOS DE DIVX VIDEO-ON-DEMAND:**

Cet appareil DivX® certifié doit être enregistré afin de lire les contenus DivX Video-on-Demand (VOD). Pour produire un code d'enregistrement, placez la section DivX VOD dans le menu de réglage de l'appareil. Allez sur vod.divx.com avec ce code pour compléter le

processus d'enregistrement et en savoir plus sur DivX VOD. ≥ Il n'est pas possible de lire un contenu DivX VOD enregistré sur une clé USB.

### **Affichez le code d'enregistrement de l'appareil.**

(> [29,](#page-28-10) "Enregistrement DivX" sous "Autres")

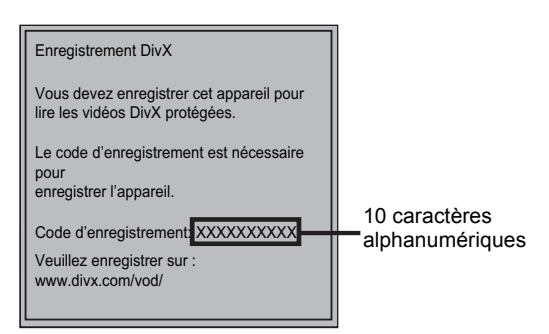

- ≥ Après la lecture du contenu DivX VOD pour la première fois, le code d'enregistrement ne s'affiche pas.
- ≥ Si vous achetez des contenus DivX VOD en utilisant un code d'enregistrement différent du code de cet appareil, vous ne pourrez pas lire ces contenus. ("Erreur d'Autorisation." s'affiche.)

#### **Annulez l'enregistrement de l'appareil.**

(> [29,](#page-28-10) "Enregistrement DivX" sous "Autres") Appuyez sur [◀, ▶] pour sélectionner "Oui" dans "Enregistrement DivX".

Utilisez le code d'annulation d'enregistrement pour annuler l'enregistrement sur www.divx.com.

#### **A propos des contenus DivX VOD ne pouvant être lus qu'un nombre prédéfini de fois**

Certains contenus DivX VOD ne peuvent être lus qu'un nombre prédéfini de fois. Quand vous lisez ces contenus, le nombre de lectures restantes s'affiche. Vous ne pouvez pas lire ces contenus quand le nombre de lectures restantes est égal à zéro. ("Location Expirée." s'affiche.)

≥ Le nombre de lectures restantes se réduit chaque fois que vous lisez le contenu. Mais si vous redémarrez la lecture au moyen de la fonction de reprise lecture, le nombre de lectures restantes ne se réduit pas.

## <span id="page-18-0"></span>■ Affichage du texte de sous-titre

Vous pouvez afficher le texte des sous-titres présents sur le disque vidéo DivX sur cet appareil.

Cette fonction n'a pas de rapport avec les sous-titres spécifiés dans les spécifications de standard DivX et elle n'a pas de standard clair. Le fonctionnement pourrait être différent ou incorrect selon la façon dont le fichier a été fait ou l'état de l'appareil (en lecture, à l'arrêt etc.).

### **Réglez "Sous-titres" in "Disque" (** $⇒$  **[24](#page-23-3))**

#### m

- ≥ Les fichiers vidéos DivX qui n'ont pas l'inscription "Texte" ne contiennent pas de sous-titrages.
- Si les sous-titres ne sont pas affichés correctement, essayez de changer la configuration de la langue.  $( \Rightarrow 26)$  $( \Rightarrow 26)$

# <span id="page-19-0"></span>Lecture des images fixes

## **BD DVD CD SD USB**

(BD-RE, DVD-RAM/-R/-R DL, CD-R/RW, Carte SD, clé USB )

### **1 Insérer un disque, une carte SD ou un dispositif USB.**

Si le menu s'affiche, appuyez sur [ $\blacktriangle$ ,  $\Pi$ ] pour sélectionner l'élément, puis appuyez sur [OK].

### **2 BD-RE, DVD-RAM Appuyez sur [**3**,** 4**,** 2**,** 1**] pour sélectionner l'album et appuyez sur [OK].**

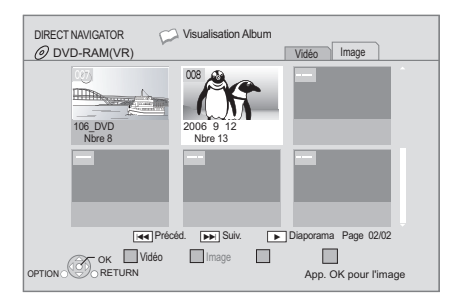

### **3 Appuyez sur [**3**,** 4**,** 2**,** 1**] pour sélectionner l'image fixe et appuyez sur [OK].**

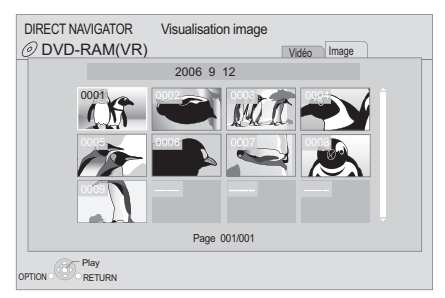

Appuyez sur [◀, ▶] pour afficher l'image fixe précédente ou l'image suivante.

### **Pour afficher l'écran DIRECT NAVIGATOR ou quittez l'écran**

Appuyez sur [TOP MENU/DIRECT NAVIGATOR].

## ■ Pour afficher les propriétés de l'image

### **Pendant la lecture, appuyez à deux reprises sur [STATUS].**

Ex: JPEG sur DVD-RAM Date de prise

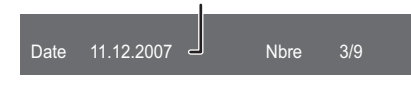

**Pour quitter l'écran** Appuyez sur [STATUS].

# Fonctions utiles

**1 Appuyez sur [OPTION].**

### **2 Sélectionnez un élément, puis appuyez sur [OK].**

Pendant que l'écran "Visualisation Album" ou "Visualisation image" est affiché

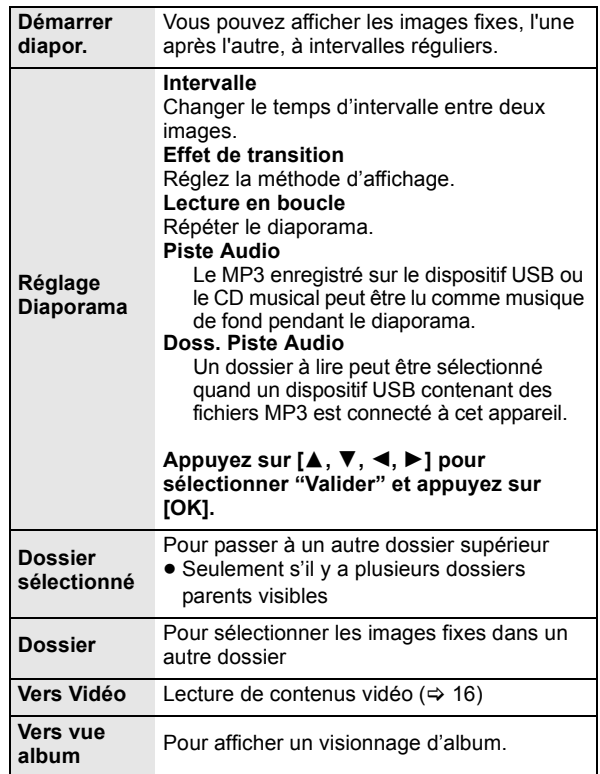

Pendant la lecture (sauf pour le diaporama)

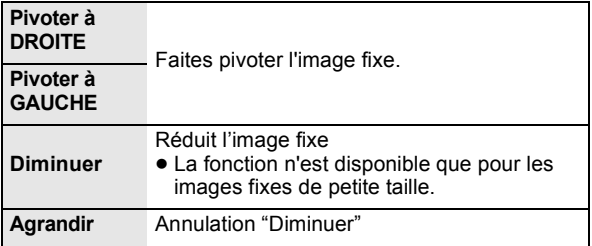

#### $\Box$

- ≥ En fonction du support et des contenus, les éléments affichés peuvent différer.
- Lorsqu'une image fixe avec un grand nombre de pixels est lue, l'intervalle d'affichage peut devenir plus long. Même avec le changement de réglage, l'intervalle d'affichage peut ne pas devenir plus court.
- Quand le CD musical et le dispositif USB sur lequel des fichiers MP3 sont enregistrés sont insérés en même temps dans cet appareil, le CD musical a la priorité pour être lu comme musique de fond.

# <span id="page-20-0"></span>Lecture de la musique

### **DVD CD USB**

(DVD-R/-R DL, CD musical, CD-R/RW, clé USB)

**1 Introduisez un disque ou une clé USB.**

Si le menu s'affiche, appuyez sur [ $\blacktriangle$ ,  $\Psi$ ] pour sélectionner l'élément, puis appuyez sur [OK].

**2 Appuyez sur [**3**,** 4**] pour sélectionner la piste et appuyez sur [OK].**

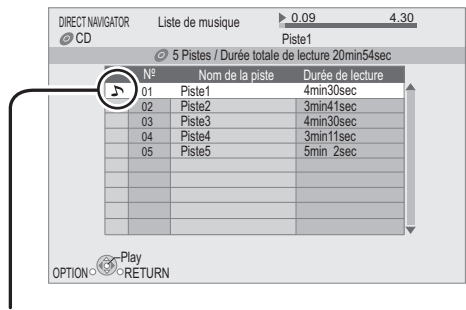

 $" \sum$  " indique la piste en cours de lecture.

### **Pour afficher l'écran DIRECT NAVIGATOR ou quittez l'écran**

Appuyez sur [TOP MENU/DIRECT NAVIGATOR].

■ Lecture d'une piste dans un autre dossier

**Pendant que "Liste de musique" est affiché** Appuyez sur [OPTION], appuyez sur [▲, ▼] **pour sélectionner "Sélectionnez dossier" et appuyez sur [OK].**

 $\square$ 

≥ Il est impossible de sélectionner les dossiers contenant des pistes incompatibles.

# <span id="page-21-0"></span>Opérations liées avec le téléviseur

(VIERA Link "HDAVI Control™")

### **Qu'est-ce que VIERA Link "HDAVI Control"?**

**Le VIERA Link "HDAVI Control" est une fonction pratique qui offre les opérations liées entre cet appareil, et un téléviseur Panasonic (VIERA) ou un autre appareil sous "HDAVI Control".**

**Vous pouvez utiliser cette fonction en branchant l'équipement à l'aide d'un câble HDMI. Se reporter aux consignes d'utilisation de l'appareil branché pour les détails relatifs au fonctionnement.**

### **Préparation**

- $(1)$  Réglez "VIERA Link" sur "Oui" ( $\Rightarrow$  [28\).](#page-27-5) (Le réglage par défaut est "Oui".)
- Réglez les "HDAVI Control" opérations sur l'équipement branché (le téléviseur par exemple).
- 3 Allumez tous les "HDAVI Control" appareils compatibles et sélectionnez le canal d'entrée de cette unité sur le téléviseur branché de sorte que la fonction "HDAVI Control" marche correctement.

**De plus, lorsque le branchement ou les réglages sont modifiés, reprenez ce procédé.**

## Basculement de l'entrée automatique Allumer le lien

Lorsque les opérations suivantes sont réalisées, le téléviseur commutera automatiquement le canal d'entrée et affichera l'action correspondante. De plus, lorsque le téléviseur est éteint, il se rallumera automatiquement.

- Lorsque la lecture commence sur l'unité
- Lorsqu'une action utilisant l'écran d'affichage est effectuée (Ex: DIRECT NAVIGATOR écran)
- BD-Vidéo, DVD-Vidéo: Lorsque la lecture s'arrête, le téléviseur reviendra automatiquement en mode tuner TV.

## Eteindre le lien

Tous les équipements compatibles connectés avec "HDAVI Control", y compris cette unité, s'éteignent automatiquement lorsque vous éteignez le téléviseur.

#### **Lecture continue de la musique même après avoir éteint le téléviseur**

Lorsque l'appareil est connecté à un téléviseur (VIERA) Panasonic qui prend en charge la HDAVI Control 2 ou ultérieure et un amplificateur/récepteur qui prend en charge le VIERA Link.

- 1 Pendant la lecture de la musique Appuyez sur [OPTION].
- $(2)$  Appuyez sur  $[4, 7]$  pour sélectionner "Alimentation TV", puis appuyez sur [OK].

# Le contrôle facile ne s'effectue uniquement qu'à l'aide de la télécommande VIERA

#### **Seul un téléviseur prend en charge la "HDAVI Control 2" ou ultérieur**

À l'aide de la télécommande du téléviseur, vous pouvez lire des disques au moyen de "Panneau contrôle" et afficher le Top Menu ou le Pop-up Menu, etc.

- **1 Appuyez sur [OPTION].**
- **2 Sélectionnez un élément, puis appuyez sur [OK].**

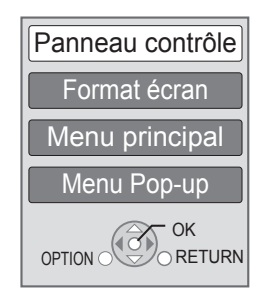

≥ Le menu OPTION peut ne pas apparaître pendant que le Menu Principal du BD-Vidéo ou DVD-Vidéo est affiché.

#### m

- Les boutons que vous pouvez utiliser pour cet appareil varient selon le téléviseur. Pour plus de détails, voir le mode d'emploi du téléviseur.
- ≥ Le fonctionnement de cet appareil risque d'être interrompu si vous appuyez sur des boutons incompatibles de la télécommande du téléviseur.
- ≥ Cet appareil prend en charge la fonction "HDAVI Control 5". "HDAVI Control 5" est la norme la plus récente (en vigueur à compter de décembre 2009) pour les appareils compatibles avec HDAVI Control de Panasonic. Cette norme est compatible avec un appareil Panasonic HDAVI habituel.
- ≥ VIERA Link "HDAVI Control", sous la base des fonctions de commande fournies par HDMI qui est une norme industrielle connue sous le nom de HDMI CEC (Consumer Electronics Control), est une fonction unique que nous avons mis au point et ajouté. Ainsi, son fonctionnement avec l'appareil des autres fabricants qui prennent en charge HDMI CEC ne peut être garanti.
- ≥ Veuillez consulter les manuels individuels pour la fonction de prise en charge de l'appareil commercialisé par les autres fabricants VIERA Link.

# <span id="page-22-0"></span>Utiliser VIERA CAST™

### [BD65]

Vous pouvez accéder à une sélection de services Internet à partir de la page d'accueil avec VIERA CAST, par exemple YouTube, Picasa Albums Web. (A compter de décembre 2009)

### **Préparation**

- $\bullet$  Connexion réseau ( $\Rightarrow$  [10\)](#page-9-0)
- ≥Paramétrages réseau (> [12\)](#page-11-2)

### **1 Appuyez sur [VIERA CAST].**

Le message s'affiche. Veuillez lire attentivement ces instructions, puis appuyez sur [OK].

### **2 Appuyez sur [**3**,** 4**,** 2**,** 1**] pour sélectionner l'option puis appuyez sur [OK].**

### Boutons accessibles:

[ $\blacktriangle$ ,  $\blacktriangledown$ ,  $\blacktriangleleft$ ,  $\blacktriangleright$ ], [OK], [RETURN], boutons colorés, boutons numériques

### **VIERA CAST Ecran d'accueil;**

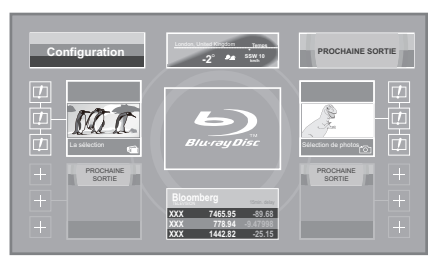

Les images sont fournies uniquement à des fins d'illustration, le contenu pourrait être modifié sans préavis.

### **Pour revenir à l'écran d'accueil VIERA CAST** Appuyez sur [VIERA CAST]. **Pour quitter VIERA CAST**

Appuyez sur [EXIT], [FUNCTION MENU] ou [TOP MENU/ DIRECT NAVIGATOR].

### $\Box$

- ≥ Dans les cas suivants, les réglages sont possibles à l'aide du "Réglages Contenu Internet" ( $\Rightarrow$  [29\)](#page-28-11)
	- –Lorsqu'on limite l'emploi de VIERA CAST.
	- Lorsque l'audio est déformé. Lorsqu'une heure erronée s'affiche
- ≥ Si une connexion Internet lente est utilisée, la vidéo peut ne pas s'afficher correctement. On préconise un service Internet à haute vitesse avec une vitesse minimum de 6 Mbps.
- Assurez-vous de mettre à jour le firmware si un avertissement de mise à jour du firmware s'affiche à l'écran. Si le firmware n'est pas mis à jour,
- .<br>vous ne pourrez plus utiliser la fonction VIERA CAST™. (⇒ [14\)](#page-13-3) ≥ L'écran d'accueil VIERA CAST™ peut faire l'objet de modifications sans préavis.
- Les services VIERA CAST<sup>™</sup> sont fournis par leurs fournisseurs respectifs; ces services peuvent être interrompus de façon temporaire ou permanente sans préavis. Par conséquent, Panasonic décline toute responsabilité concernant la continuité de ces services.
- ≥ Les fonctions des sites Internet ou le contenu des services pourraient ne pas être disponibles.
- Certains contenus pourraient ne pas être appropriés pour certains spectateurs.
- ≥ Certains contenus pourraient n'être disponibles que pour des pays spécifiques et que dans certaines langues.

# <span id="page-23-4"></span><span id="page-23-1"></span><span id="page-23-0"></span>**Menu de lecture**

### **1 Appuyez sur [DISPLAY].**

Ex: BD-Vidéo

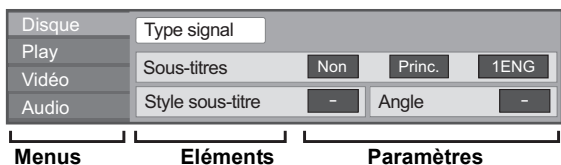

- **2 Appuyez sur [**3**,** 4**] pour sélectionner le menu et appuyez sur [**1**].**
- **3 Appuyez sur [**3**,** 4**,** 2**,** 1**] pour sélectionner un élément et appuyez sur [**1**].**
- **4 Appuyez sur [**3**,** 4**] pour sélectionner le réglage.**

Certains éléments peuvent être modifiés en appuyant sur [OK].

### **Pour quitter l'écran**

Appuyez sur [DISPLAY].

**Selon la condition de l'appareil (lecture, arrêt etc.) et le contenu du support, certaines options pourraient ne pas pouvoir être sélectionnées ou modifiées.**

Concernant la langue, les attributs audio et les attributs vidéo:  $(\Rightarrow 37)$  $(\Rightarrow 37)$ 

# Disque

### **Type signal**

**Vidéo principale**

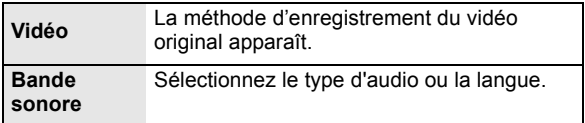

### **Vidéo secondaire**

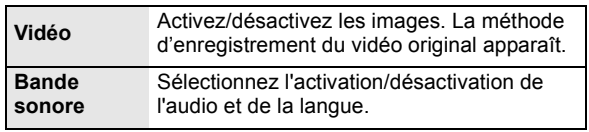

### **Vidéo**

La méthode d'enregistrement du vidéo original apparaît.

### <span id="page-23-2"></span>**Bande sonore**

Affiche ou change la bande-son.

### <span id="page-23-3"></span>**Sous-titres**

Enclenche ou déclenche le sous-titrage et change la langue en fonction du support.

### **Style sous-titre**

Sélectionnez le style de sous-titrage.

### **Canal audio**

Sélectionne le numéro du canal audio.  $(\Rightarrow 16$ , [Changement d'audio\)](#page-15-3)

### **Angle**

Sélectionnez le numéro de l'angle.

Certaines options ne peuvent être modifiées que dans le menu spécifique du disque.  $(\Rightarrow 16)$  $(\Rightarrow 16)$ 

# Play

### **Répétition lecture**

(Uniquement lorsque le temps écoulé s'affiche sur l'appareil.) Sélectionne l'élément à répéter. Les éléments affichés varient en fonction du type de support.

Sélectionnez "Non" pour annuler.

### **Aléatoire**

Sélectionne ou non la lecture aléatoire.

### **Image**

- Sélectionnez le mode de qualité de l'image pendant la lecture.
- ≥ Si vous sélectionnez "User", vous pouvez faire d'autres réglages.

Appuyez sur [1] pour sélectionner "Réglage Image" puis appuyez sur [OK].

- ≥ 3D NR:Réduit le bruit de fond brut pour donner une meilleure sensation de profondeur. Lorsque "Sortie 24p" est réglé sur "Oui", cette fonction pourrait ne pas fonctionner.  $(\Rightarrow 28)$  $(\Rightarrow 28)$
- ≥ NR intégré:Adoucit les parasites et réduit le maculage qui apparaît autour des sections de contraste de l'image.

### **Clarté du détail**

L'image est nette et détaillée.

### **Progressif**

Sélectionnez la méthode de conversion du signal progressif en fonction du type de contenu lu.

≥ Si le vidéo est perturbé lorsqu'on a sélectionné «Auto», sélectionnez «Vidéo» ou «Film» d'après le contenu à lire.

### <span id="page-24-0"></span>**24p**

Les films et autres contenus enregistrés sur DVD-Video à 24p sont reproduits à 24p.

Uniquement lorsque vous avez sélectionné "Oui" dans "Sortie  $24p''$  ( $\Rightarrow$  [28\)](#page-27-6) et lu les disques enregistrés à un taux de 60 champs par seconde.

## Vidéo **Audio Audio Audio Audio Audio Audio**

### **Effets sonores\*1\*2**

- Sélectionnez l'effet sonore.
- **Re-master**: ( $\Rightarrow$  [17\)](#page-16-0)
- ≥ **Surround Nocturne**:

Profiter d'un film au son puissant, même lorsque le volume est bas pendant la nuit. L'audio est réglé de manière à ce qu'il puisse être facilement entendu.

### **Optim. Dial.\*2**

Le volume de la chaîne centrale est augmentée pour que le dialogue soit plus facile à entendre.

<sup>\*1</sup> Toutes les fonctions ne peuvent être réglées individuellement.

<sup>\*2</sup> Cette fonction est efficace pour le son provenant de la prise HDMI ou de la prise OPTICAL uniquement lorsque "Sortie audio numérique" est réglé sur "PCM" (⇔ [27\).](#page-26-0) (Toutefois, dans ce cas, le son est reproduit en 2ca. de<br>la prise OPTICAL).

# <span id="page-25-0"></span>Menu de réglage

Modifiez les paramètres de l'appareil si nécessaire. Les paramètres restent intacts même si vous faites basculer l'unité en mode de veille.

- **1 Appuyez sur [FUNCTION MENU] et appuyez sur [**3**,** 4**] pour sélectionner "Vers Autres" puis appuyez sur [OK].**
- **2 Appuyez sur [**3**,** 4**] pour sélectionner "Configuration" puis appuyez sur [OK].**

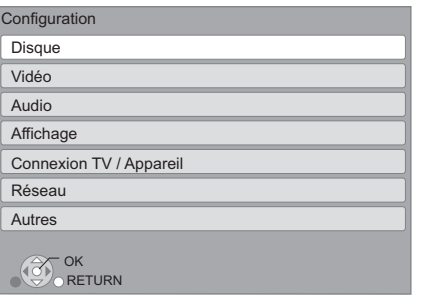

- **3 Appuyez sur [**3**,** 4**] pour sélectionner le menu et appuyez sur [OK].**
- **4 Appuyez sur [**3**,** 4**] pour sélectionner un élément et appuyez sur [OK].** S'il existe d'autres éléments, reprenez ces étapes.
- **5** Appuyez sur [▲, ▼, ◀, ▶] pour **sélectionner l'option et appuyez sur [OK].**

≥ Des différences peuvent exister dans les méthodes de fonctionnement. Si ce cas se produit, suivez les consignes qui s'affichent à l'écran pour en savoir plus sur le déroulement de l'opération.

### **À propos du mot de passe**

Le mot de passe des éléments suivants est commun.

- N'oubliez pas votre mot de passe.
- ≥ "Évaluation DVD-Video" ≥ "Restrictions BD-Vidéo"
- 
- $\bullet$  "Verrouiller" **BD65** ( $\Leftrightarrow$  [29\)](#page-28-12)

# **Disque**

### <span id="page-25-3"></span>**Évaluation DVD-Video**

Réglez un niveau de contrôle d'accès pour limiter la lecture du DVD-Vidéo.

Suivez les instructions qui s'affichent à l'écran. Saisissez un mot de passe à 4 chiffres à l'aide des boutons numérotés lorsque l'écran de mot de passe s'affiche.

### **Restrictions BD-Vidéo**

Règle une limite d'âge pour la lecture de la BD-vidéo. Suivez les instructions qui s'affichent à l'écran. Saisissez un mot de passe à 4 chiffres à l'aide des boutons numérotés lorsque l'écran de mot de passe s'affiche.

### **Préférence bande sonore**

Choisissez la langue de l'audio.

- ≥ Si "Originale" est sélectionné, la langue originale de chaque disque est choisie.
- ≥ Saisissez un code (> [37\)](#page-36-2) à l'aide des boutons numérotés lorsque vous sélectionnez "Autre  $\star\!\star\!\star\!\star$ ".

### **Préférence pour les sous-titres**

Choisissez la langue pour les sous-titres.

- ≥ Si "Automatique" est sélectionné et la langue choisie pour "Préférence bande sonore" n'est pas disponible, les sous-titres apparaissent automatiquement dans cette langue s'ils sont disponibles sur ce disque.
- ≥ Saisissez un code (> [37\)](#page-36-2) à l'aide des boutons numérotés lorsque vous sélectionnez "Autre  $\star\star\star\star$ ".

### **Préférence menus disque**

Choisissez la langue des menus de disques.

≥ Saisissez un code (> [37\)](#page-36-2) à l'aide des boutons numérotés lorsque vous sélectionnez "Autre  $\star\star\star\star$ ".

### <span id="page-25-1"></span>**Accès Internet BD-Live** [BD65] **(**> **[18\)](#page-17-1)**

Vous pouvez restreindre l'accès à Internet quand les fonctions BD-Live sont utilisées.

≥ Si "Limit" est sélectionné, l'accès à Internet est autorisé uniquement pour des contenus BD-Live ayant des certificats de propriété de contenu.

### <span id="page-25-2"></span>**Texte pour sous-titre DivX**

Sélectionnez un élément adapté selon la langue utilisée pour le sous-titrage du DivX ( $\Leftrightarrow$  [19\).](#page-18-0)

≥ L'élément est affiché uniquement après la lecture d'un fichier.

# Vidéo

### **Mode d'arrêt sur image**

Choisissez le type d'image affichée pendant une pause à la lecture

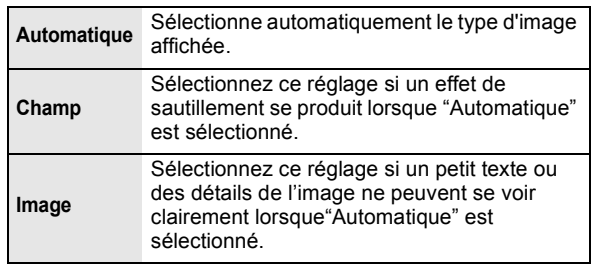

### **Lecture à raccords invisibles**

Les chapitres dans les listes de lecture sont enchaînés sans raccord.

≥ Sélectionnez "Oui", lorsque l'image se bloque pendant un instant au segment de chapitres dans les listes de lecture.

### <span id="page-26-2"></span>**Sortie Contenu NTSC**

Sélectionnez PAL60 ou la sortie NTSC lors de la lecture NTSC des disques.

# Audio

### **Compression dynamique**

Vous pouvez écouter des volumes bas tout en percevant clairement les dialogues.

- (Dolby Digital, Dolby Digital Plus et Dolby TrueHD uniquement)
- ≥ "Auto" est efficace uniquement lorsqu'on lit du Dolby TrueHD.

### <span id="page-26-0"></span>**Sortie audio numérique (** $\Rightarrow$  **[33\)](#page-32-0)**

≥Appuyez sur [OK] pour afficher les paramètres suivants.

### **Dolby D/Dolby D +/Dolby TrueHD DTS/DTS-HD Son MPEG**

Sélectionnez le signal audio à reproduire.

- ≥ Sélectionnez "PCM", lorsque l'appareil connecté ne peut decoder le format audio respectif.
- ≥ Le fait de ne pas effectuer les réglages adéquats peut donner lieu à des bruits.

### **Piste sonore secondaire BD-Vidéo**

Sélectionnez ou non le mixage des audio primaire et secondaire (y compris le cliquetis sonore).  $(\Rightarrow 18)$  $(\Rightarrow 18)$ 

≥ Si "Non" est sélectionné, l'appareil se contente de reproduire l'audio primaire.

### **Réduc. échantillonnage PCM**

Sélectionnez comment reproduire l'audio avec une fréquence échantillon de 96 kHz pour la reproduction PCM de DIGITAL AUDIO OUT.

- ≥ Si "Oui" est sélectionné, les signaux qui sont convertis à 48 kHz sont reproduits.
- ≥ Si "Non" est sélectionné et que l'appareil connecté ne peut prendre en charge 96 kHz, le son ne sera pas reproduit normalement.
- ≥ Les signaux sont convertis à 48 kHz en dépit des paramètres présentés dans les cas ci-après:
	- quand les signaux ont une fréquence d'échantillonnage supérieure à 192 kHz
- Quand le disque est doté d'une fonction de protection de copie
- Quand "Piste sonore secondaire BD-Vidéo" est réglé à "Oui"

### **Downmix**

Sélectionnez le système down-mix de multicanaux pour un son à 2 canaux.

- ≥ Sélectionnez "Surround encodé", lorsque l'appareil connecté peut accueillir la fonction surround virtuelle.
- ≥ Cela n'a aucun effet sur "Bitstream" par HDMI AV OUT et DIGITAL AUDIO OUT.
- ≥ Le son est sorti en "Stéréo" dans les cas suivants. – Lecture AVCHD
	- Lecture d'audio secondaire (y compris le cliquetis sonore).

### **Reformatage Audio en 7.1** [BD65]

Le son surround avec 6.1canaux ou moins est automatiquement étendu et lu à 7.1canaux.

≥ Si "Non" est sélectionné, le son est lu par le nombre original de canaux.

(Veuillez noter que dans le cas d'un audio canal 6.1, la lecture se fera au canal 5.1)

Le reformatage Audio est permis dans les cas suivants:

- ≥ Lorsque vous avez sélectionné "PCM" dans "Sortie audio numérique".
- ≥ Lorsque le son est en Dolby Digital, Dolby Digital Plus, Dolby TrueHD ou LPCM.

# Affichage

### **Affichage à l'écran**

Choisissez si vous voulez afficher les messages d'état automatiquement.

### <span id="page-26-1"></span>**Langue à l'écran**

Choisissez la langue de ces menus et les messages d'affichage à l'écran.

### **Fonction écran de veille**

Cette fonction vous évite de faire face à un rodage à l'écran.

- ≥ Lorsqu'elle est réglée sur "Oui": Si aucune opération n'est effectuée pendant 10 minutes ou plus, l'écran du DIRECT NAVIGATOR commute automatiquement sur l'écran FUNCTION.
- ≥ Pendant la lecture et la pause, etc., cette fonction n'est pas disponible.
- ≥ Quant à Musique [CD-DA] ou MP3, indépendamment de la configuration, si aucune opération n'est effectuée pendant quelques temps, l'écran DIRECT NAVIGATOR commute automatiquement sur d'autres états.

### **Luminosité de l'afficheur**

Change la luminosité de l'affichage de l'unité.

≥ Si "Automatique" est sélectionné, l'affichage est obscurci pendant la lecture et lumineux sauf pendant la lecture.

### **Licence logicielle**

Les informations relatives aux logiciels utilisés par cette unité s'affichent.

# Connexion TV / Appareil

### <span id="page-27-4"></span>**Aspect TV**

Réglez pour faire correspondre le type de téléviseur branché.

Lorsqu'il est connecté à un téléviseur à aspect 4:3 en lecture d'image à format 16:9:

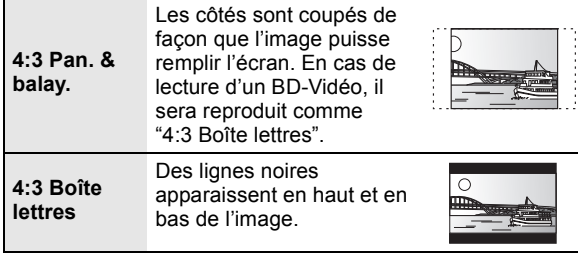

Lorsqu'il est connecté à un téléviseur à grand écran 16:9 et en lecture d'image au format 4:3:

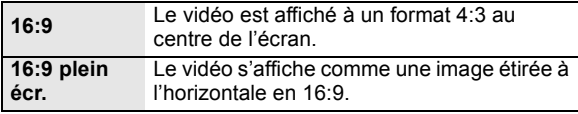

### <span id="page-27-2"></span>**Connexion HDMI**

≥Appuyez sur [OK] pour afficher les paramètres suivants.

### <span id="page-27-1"></span>**Mode vidéo HDMI** [BD65]

Sélectionnez "Oui" lorsque la vidéo sort du HDMI AV OUT terminaux.

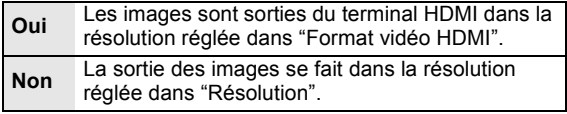

### <span id="page-27-7"></span>**Format vidéo HDMI**

Les éléments pris en charge par les périphériques connectés sont indiqués à l'écran comme "¢". Lorsque tous les éléments sans "\*" sont sélectionnées, les images peuvent être déformées.

- ≥ Si "Automatique" est sélectionné, il sélectionne automatiquement la meilleure résolution adaptée au téléviseur connecté.
- ≥ Pour profiter d'une définition vidéo convertie en 1080p, vous devez connecter l'appareil directement à une HDTV (Téléviseur Haute Définition) compatible1080p. Si cette unité est reliée à une HDTV par un autre dispositif, il peut également être 1080p compatible.

### <span id="page-27-6"></span>**Sortie 24p**

Lorsque cet appareil est connectée à un téléviseur pouvant accepter une sortie 1080/24p et utilisant un câble HDMI, les films et autres contenus enregistrés en 24p sont reproduits en 24p.

- ≥ Lors de la lecture de DVD-Vidéo, paramétrez sur "Oui" puis paramétrez "24p" dans "Vidéo" (→ [25\)](#page-24-0) sur "Oui'
- ≥ Lorsque des images BD-Video autres que 24p sont lues, elles sont reproduites en 60p.

### **Taux de la sortie RVB HDMI**

Le signal est amplifié pour reproduire une vidéo claire, lorsqu'il est connecté à un appareil qui ne peut prendre en charge qu'une sortie RGB.

### <span id="page-27-3"></span>**Sortie audio HDMI**

Ce réglage choisi s'il convient d'effectuer la sortie audio à partir du HDMI.

≥ Sélectionnez "Non" lorsque le téléviseur est connecté à cet appareil par une prise HDMI, et que cet appareil est également connecté à d'autres équipements, comme un amplificateur/récepteur par une prise OPTICAL.

### <span id="page-27-5"></span>**VIERA Link**

Réglé pour utiliser la "HDAVI Control" fonction une fois connecté avec un câble HDMI à un périphérique qui prend en charge "HDAVI Control".

≥ Sélectionnez "Non" lorsque vous ne souhaitez pas utiliser "HDAVI Control".

### **Sortie couleur intense**

Ce réglage sert à sélectionner l'utilisation de Sortie couleur intense lorsque le téléviseur qui prend en charge Deep Colour est connecté.

### **Contenus type signaux**

En fonction du contenu à lire, le téléviseur reproduira en réglant sur la méthode parfaite lorsqu'un téléviseur prenant en charge Contenus type signaux est connecté.

### <span id="page-27-0"></span>**Résolution** [BD65]

Ceci défini la résolution de la sortie vidéo lors de l'utilisation du terminal vidéo du composant.

ın

480i, 480p: Lors de la lecture de disques NTSC 576i, 576p: Lors de la lecture de disques PAL

≥ Même si vous sélectionnez "720p" ou "1080i", la résolution de sortie vidéo est limitée à "576p/480p" quand des disques DVD-Vidéo, DivX et BD-Vidéo enregistrés à une vitesse de défilement de 50 champs par seconde sont sortis sur les prises COMPONENT VIDEO OUT.

### **Système TV**

Effectuez les réglages de manière à ce que cela corresponde au système TV du téléviseur connecté.

≥ Lorsque les contenus NTSC sont lus, ils sont reproduits dans le format de signal spécifié dans le "Sortie Contenu NTSC", indépendamment des réglages effectués ici.

## Réseau **BD65**

### <span id="page-28-4"></span>**Réglage facile du réseau(→ [12\)](#page-11-2)**

### <span id="page-28-5"></span>**Configuration réseau**

Effectuer individuellement des réglages liés au réseau. ≥Appuyez sur [OK] pour afficher les paramètres suivants.

### **Mode connexion LAN**

Sélectionner une méthode de connexion.

### **Réglage connexion au point d'accès**

Ceci permet les réglages du routeur sans fil (point d'accès) et des connexions et le contrôle des connexions actuelles et de l'état des connexions lorsqu'on l'utilise une connexion sans fil.

### **Réglage de la connexion**

L'assistant de connexion du routeur sans fil (point d'accès) s'affichera.

### <span id="page-28-2"></span>**Configuration adresse IP / DNS**

Cela sert à contrôler l'état de la connexion du réseau et à régler l'adresse IP et celle liée au DNS.

- Appuyez sur [OK] pour afficher les réglages respectifs. ≥ "Config. de la vitesse de connexion" est possible
- uniquement quand "Connection Speed Auto-Config" est coupé "Non".

### <span id="page-28-3"></span>**Configuration serveur Proxy**

Cela sert à contrôler l'état de la connexion avec un serveur Proxy et à effectuer des réglages.

Appuyez sur [OK] pour afficher les réglages respectifs.

### <span id="page-28-11"></span>**Réglages Contenu Internet (→ [23\)](#page-22-0) (VIERA CAST)**

≥Appuyez sur [OK] pour afficher les paramètres suivants.

### <span id="page-28-12"></span>**Verrouiller**

Vous pouvez restreindre l'utilisation de VIERA CAST.

● Suivez les instructions qui s'affichent à l'écran. Saisissez un mot de passe à 4 chiffres à l'aide des boutons numérotés lorsque l'écran de mot de passe s'affiche.

### **Contrôle Auto. du Volume**

Le volume qui est différent selon les contenus est réglé automatiquement sur le volume standard pendant l'utilisation de VIERA CAST.

- En fonction du contenu, cette fonction peut ne pas avoir d'effet.
- ≥ Sélectionnez "Non" si le son est déformé.

### **Fuseau Horaire**

La fonction fuseau horaire vous permet de régler l'heure de l'appareil en fonction de votre emplacement géographique.

● Certains contenus VIERA CAST nécessitent de définir le fuseau horaire. Définissez ce fuseau horaire si nécessaire.

**Heure d'été**

≥ Sélectionnez "Oui" lorsque vous utilisez l'heure d'été.

### **Adresse MAC**

Affiche l'adresse MAC de cet appareil.

# Autres

### <span id="page-28-6"></span>**Télécommande**

Changez le code de télécommande si d'autres produits Panasonic réagissent avec cette télécommande.

### <span id="page-28-1"></span>**Démarrage rapide**

Accélère le démarrage quand l'appareil est éteint.

- ≥ Un appareil de commande interne sera alimenté lorsqu'il est réglé sur "Oui" donc si on compare au réglage "Non", ceci peut se produire.
	- La puissance absorbée pendant l'inactivité augmente. (à propos de la puissance absorbée  $\Rightarrow$  [36\)](#page-35-0)

### <span id="page-28-0"></span>**Réglage facile**

Vous pouvez effectuer des réglages de base ("Langue à l'écran", "Aspect TV", "Démarrage rapide")

### <span id="page-28-13"></span>**Réglages par défaut**

Cela ramène toutes les valeurs dans le menu Réglages et le menu lecture, sauf pour "Télécommande", "Langue à l'écran", "Configuration adresse IP / DNS" [BD65], "Configuration serveur Proxy" [BD65], "Verrouiller" [BD65], "Évaluation DVD-Video" et "Restrictions BD-Vidéo" pour les réglages par défaut.

### <span id="page-28-10"></span>**Enregistrement DivX (↔ [19\)](#page-18-1)**

Vous avez besoin de ce code d'enregistrement pour acheter et lire le contenu des DivX Video-on-Demand (VOD).

### <span id="page-28-8"></span>**Information système**

Affiche la version du firmware de cet appareil et du module LAN sans fil de votre adaptateur LAN sans fil BD65.

### <span id="page-28-9"></span>**Mise à jour du firmware** [BD65] **(**> **[14\)](#page-13-3)**

Appuyez sur [OK] pour afficher les réglages suivants.

### <span id="page-28-7"></span>**Vérification de la mise à jour auto.**

Quand l'appareil reste connecté à Internet, il contrôle l'existence d'une version plus récente du logiciel quand on l'allume et vous pouvez mettre à jour le logiciel si nécessaire.

### **Mettre à jour maintenant**

Vous pouvez mettre le micrologiciel à jour manuellement si une mise à jour est disponible.

# <span id="page-29-3"></span><span id="page-29-1"></span><span id="page-29-0"></span>**Guide de résolution des** pannes

**Avant de demander un service, veuillez suivre les étapes suivantes.**

### **Le dernier micrologiciel est-il installé?**

Les mises à jour de micrologiciels peuvent être produites pour corriger des irrégularités de fonctionnement que l'on découvre sur certains films.  $(\Rightarrow 14)$  $(\Rightarrow 14)$ 

### $\blacktriangledown$ **Effectuez les contrôles suivants. Si le problème persiste, consultez votre revendeur pour d'autres instructions.**

#### **Ce qui suit indique que votre appareil ne rencontre aucun problème avec cette unité:**

- Sons réquliers de rotation du disque.
- ≥ Perturbation du disque pendant la recherche.

## ■ L'appareil ne répond pas à la télécommande ou aux boutons du panneau avant.

Appuyez et maintenez la touche [少/l] sur l'unité centrale pendant 3 secondes.

– S'il n'est toujours pas possible de couper l'appareil, débranchez le cordon d'alimentation, patientez une minute, puis rebranchez le cordon.

### ■ Impossible d'éjecter le disque.

L'appareil peut avoir un problème.

- 1 Pendant qu'il est coupé, appuyez et maintenez [OK], simultanément le bouton jaune et le bouton bleu de la télécommande pendant plus de 5 secondes. – "00 RET" s'affiche sur l'afficheur de l'appareil.
- 2 Appuyez de manière répétée sur [1](droite) de la télécommande ou [Í/I] sur l'appareil jusqu'à ce que "06 FTO" s'affiche sur l'afficheur de l'appareil.
- 3 Appuyez sur [OK] sur la télécommande ou [< OPEN/ CLOSE] sur l'appareil.

# Fonctionnement général

### **Pour revenir aux réglages d'usine**

¾ Sélectionnez "Oui" dans "Réglages par défaut" du menu Configuration.  $(\Rightarrow 29)$  $(\Rightarrow 29)$ 

### <span id="page-29-2"></span>**Pour ramener tous les réglages sur leur valeur d'usine.**

- $\triangleright$  Réglez l'unité ainsi qu'il suit:
- 1 Pendant qu'il est coupé, appuyez et maintenez [OK], simultanément le bouton jaune et le bouton bleu de la télécommande pendant plus de 5 secondes. – "00 RET" s'affiche sur l'afficheur de l'appareil.
- 2 Appuyez de manière répétée sur [1](droite) de la télécommande ou [Í/I] sur l'appareil jusqu'à ce que "08 FIN" s'affiche sur l'afficheur de l'appareil.
- Appuyez et maintenez [OK] sur la télécommande ou [< OPEN/CLOSE] sur l'appareil pendant au moins 3 secondes.

### **L'alimentation de l'appareil est désactivée quand l'entrée pour le téléviseur est commutée.**

 $\triangleright$  C'est un phénomène normal lorsqu'on emploie VIERA Link (HDAVI Control 4 ou ultérieur). Pour de plus amples détails, veuillez lire le mode d'emploi du téléviseur.

### **La télécommande ne fonctionne pas correctement.**

- $\geq$  La télécommande et l'appareil principal utilisent des codes différents. Si "SET 1", "SET 2" ou "SET 3" s'affiche lorsqu'on pousse sur le bouton de la télécommande, changez le code de la télécommande ( $\Rightarrow$  [29\)](#page-28-6)
- ¾ Il peut être nécessaire de régler de nouveau le code du fabricant ou le code de la télécommande après le changement des piles de celle-ci.  $(\Rightarrow 14)$  $(\Rightarrow 14)$

### **Le mode tuner TV n'est pas affiché lorsque le téléviseur est allumé.**

- $\triangleright$  Ce phénomène peut se produire en fonction des réglages du téléviseur lorsque "Démarrage rapide" est réglé sur "Oui".
- En fonction du téléviseur, ce phénomène peut être évité en reconnectant le câble HDMI à un connecteur d'entrée HDMI différent ou en changeant le réglage de la connexion automatique HDMI.

### **Vous avez oublié votre mot de passe de censure parentale (niveaux de classement). Le seul recours est d'annuler le verrouillage par niveau de classement.**

- $\triangleright$  Ce réglage reprendra alors sa valeur d'usine.
- 1 Pendant qu'il est coupé, appuyez et maintenez [OK], simultanément le bouton jaune et le bouton bleu de la télécommande pendant plus de 5 secondes. – "00 RET" s'affiche sur l'afficheur de l'appareil.
- 2 Appuyez de manière répétée sur [1] (droite) de la télécommande ou [U/I] sur l'appareil jusqu'à ce que "03 VL" s'affiche sur l'afficheur de l'appareil.
- 3 Appuyez sur [OK] sur la télécommande ou [< OPEN/ CLOSE] sur l'appareil.

# Vidéo **Son** Son

### **Les images de cet appareil ne s'affichent pas sur le téléviseur.**

### **L'image est déformée.**

- Une résolution incorrecte est sélectionnée dans "Résolution" [BD65] ou "Format vidéo HDMI". Réinitialisez l'appareil de la façon suivante:
- 1 Pendant que l'appareil est allumé, appuyez et maintenez [OK], simultanément le bouton jaune et le bleu de la télécommande pendant plus de 5 secondes. – "00 RET" s'affiche sur l'afficheur de l'appareil.
- 2 Appuyez de manière répétée sur [1](droite) de la télécommande ou [Í/I] sur l'appareil jusqu'à ce que "04 PRG" s'affiche sur l'afficheur de l'appareil.
- 3 Appuyez et maintenez [OK] sur la télécommande ou [≜ OPEN/CLOSE] sur l'appareil pendant plus de 3 secondes.
	- Réglez à nouveau l'élément.  $(\Rightarrow 28)$  $(\Rightarrow 28)$
- Lorsque Dolby Digital Plus, Dolby TrueHD, et l'audio DTS-HD ne sont pas reproduits en bitstream, sélectionnez "Oui" dans "Réglages par défaut" et effectuez les réglages corrects.  $(\Rightarrow 29)$  $(\Rightarrow 29)$
- $\triangleright$  L'appareil et le téléviseur sont des systèmes vidéo différents. A l'arrêt, maintenez enfoncés [■] et [≜ OPEN/ CLOSE] sur l'unité principale pendant 5 secondes ou plus. Le système commute de PAL à NTSC ou inversement.
- $\triangleright$  Le système utilisé sur le disque ne correspond pas à votre téléviseur.
- Les disques PAL ne peuvent pas être visionnés correctement sur un téléviseur NTSC.
- Cet appareil peut convertir des signaux NTSC en PAL60 pour le visionnage sur un téléviseur PAL ("Sortie Contenu NTSC" dans le "Vidéo").

### **La sortie de la vidéo ne se fait pas en haute définition.**

- ¾ Vérifiez que "Mode vidéo HDMI" [BD65], "Format vidéo HDMI", et "Résolution" **BD65** dans le Configuration menu sont correctement réglés.  $( \Rightarrow 28)$  $( \Rightarrow 28)$
- $\triangleright$  **BD65** La résolution de sortie vidéo est limitée à "576p/ 480p" quand des disques DVD-Vidéo, DivX et BD-Vidéo enregistrés à une vitesse de défilement de 50 champs par seconde sont sortis sur les prises COMPONENT VIDEO OUT.

### **Une bande noire s'affiche autour du bord de l'écran.**

### **Le format de l'écran est anormal.**

- Confirmez le bon réglage de l'"Aspect TV".  $(\Rightarrow 28)$  $(\Rightarrow 28)$
- ¾ Ajustez le réglage d'aspect du téléviseur. (Le réglage avec "Format écran" (→ [17\)](#page-16-2) sur l'appareil est également possible.)

### **Impossible d'obtenir l'audio.**

¾ Lorsque vous connectez un amplificateur/récepteur à l'aide d'une prise OPTICAL ou d'une prise HDMI, vous ne pouvez pas commuter l'audio si "Sortie audio numérique" est réglé sur "Bitstream". Réglez "Sortie audio numérique" sur "PCM" ou connectez à l'aide d'une prise AUDIO OUT.  $(\Rightarrow 9, 27)$  $(\Rightarrow 9, 27)$ 

### **Impossible d'entendre le type de son souhaité.**

- ¾ Vérifiez les branchements et les réglages "Sortie audio numérique".  $(\Rightarrow 27)$  $(\Rightarrow 27)$
- $\triangleright$  Pour diffuser le son d'un appareil connecté via un câble HDMI, placez "Sortie audio HDMI" sur "Oui" dans le menu CONFIGUR.  $(\Rightarrow 28)$  $(\Rightarrow 28)$

# Lecture

### **Le disque ne peut pas être lu.**

- $\triangleright$  Le disque est sale. ( $\Leftrightarrow$  4)
- Contrôlez le code de la région.

### **Le contenu du dispositif USB ne peut pas être lu.**

- BD65 Les clés USB connectées à l'aide d'un câble rallonge USB différent de celui qui est compris avec l'Adaptateur LAN sans fil DY-WL10 (en option) ou un concentrateur USB, peuvent ne pas être reconnues par cet appareil.
- ¾ S'il est inséré pendant la lecture, le dispositif USB pourrait ne pas être reconnu par cet appareil.
- ¾ [BD65] Si deux clés USB différentes d'un adaptateur LAN de connexion sans fil sont connectées simultanément, elles ne seront pas reconnues par cet appareil.

### **Les photos (JPEG) ne sont pas lues normalement.**

¾ Les images qui ont été éditées sur un PC, comme une image Progressive JPEG, etc., peuvent ne pas être lues.

### **Je ne peux pas lire BD-Live.** [BD65]

- $\geq$  La carte SD est protégée en écriture. ( $\Leftrightarrow$  7)
- $\triangleright$  Confirmez que cet appareil soit connecté à la bande large passante d'Internet.  $(\Rightarrow 10, 29)$  $(\Rightarrow 10, 29)$  $(\Rightarrow 10, 29)$
- $\triangleright$  Confirmez les réglages "Accès Internet BD-Live". ( $\Leftrightarrow$  [26\)](#page-25-1)
- $\triangleright$  Confirmez que la carte SD se trouve dans la fente prévue  $\land$  cet effet. ( $\Rightarrow$  [15\)](#page-14-0)

### Réseau <sub>[BD65</sub>]

### **Impossible de se connecter au réseau.**

- Confirmez la connexion de réseau et les réglages.  $(\Rightarrow 10, 29)$  $(\Rightarrow 10, 29)$  $(\Rightarrow 10, 29)$
- ¾ Consultez le manuel d'utilisation de chaque dispositif et connectez-les en conséquence.

# <span id="page-31-0"></span>Messages

Les messages suivants ou numéros de service apparaissent à l'écran du téléviseur ou de l'unité lorsque que quelque chose d'inhabituel est détecté au démarrage et pendant l'utilisation.

## Sur le téléviseur

### **Lecture impossible.**

¾ Vous avez inséré un disque incompatible.

### **Lecture impossible sur ce lecteur.**

- $\triangleright$  Vous avez essayé de lire une image non compatible.
- ¾ Vérifiez si "SD" figurant sur l'affichage de l'unité clignote et réinsérez la carte.

### **Aucun disque n'est présent.**

 $\triangleright$  Le disque peut avoir été inséré à l'envers.

### $\Diamond$  Cette opération n'est pas disponible.

- $\triangleright$  Certaines opérations ne sont pas prises en charge par l'appareil. Par exemple :
	- BD-Vidéo: Pendant la lecture, le ralenti arrière ou l'image par image arrière n'est pas possible.

### L'adresse IP n'est pas configurée. **BD65**

¾ Le "Adresse IP" sous "Configuration adresse IP / DNS" est "---. ---. ---. ---". Paramétrez "Adresse IP", "Masque de sous-réseau", et "Adresse Passerelle". (Sélectionnez l'acquisition automatique de l'adresse si nécessaire.)

## Sur l'afficheur de l'appareil

### **F99**

 $\triangleright$  L'unité ne fonctionne pas correctement. Appuyez sur  $\lceil (1/1) \rceil$ l'unité centrale afin de faire passer l'appareil en mode de veille pendant 3 secondes. Appuyez à présent [O/I] sur l'unité centrale une nouvelle fois pour éteindre l'unité.

### **HDMI ONLY**

 $\geqslant$  La sortie de certains disques BD-Vidéo ne peut être effectuée qu'à l'aide du câble HDMI.

### **NET** [BD65]

¾ S'affiche pendant que VIERA CAST démarre.

### **No PLAY**

¾ Il y a une restriction d'affichage sur une BD-Vidéo ou DVD-Vidéo.  $(\Rightarrow 26)$  $(\Rightarrow 26)$ 

### **No READ**

 $\triangleright$  Le support est sale ou rayé. L'appareil ne peut pas le lire.

### **PLEASE WAIT**

 $\geq$  L'appareil suit un processus interne. Il ne s'agit pas d'un mauvais fonctionnement. Vous ne pouvez pas utiliser l'appareil pendant que "PLEASE WAIT" est affiché.

### **REMOVE**

 $\triangleright$  Le dispositif USB absorbe trop d'électricité. Enlevez le dispositif USB.

### **SET**

- **(" " représente un numéro.)**
- ¾ La télécommande et l'unité centrale utilisent des codes différents. Modifier le code sur la télécommande.

Appuyez et maintenez [OK] et le bouton numéroté indiqué au même moment pendant plus de 5 secondes.

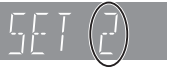

### **U59**

- $\triangleright$  Cet appareil est chaud.
	- Il passe en mode de veille pour des raisons de sécurité. Patientez pendant 30 minutes pour que le message disparaisse.

Sélectionnez une position avec une bonne ventilation lorsque vous installez l'appareil. Ne bouchez pas l'orifice de ventilation à l'arrière et sur le côté de l'appareil.

## **U72**

### **U73**

- $\triangleright$  Le branchement HDMI se fait de manière inhabituelle.
	- Eteignez l'appareil et le téléviseur.
	- Déconnectez le câble HDMI entre le lecteur et le téléviseur.
	- Veuillez utiliser des câbles HDMI qui portent le logo HDMI.
	- L'équipement connecté pourrait être incompatible. S'il est connecté par un amplificateur/récepteur, tentez de le connecter directement au téléviseur pour voir si le message disparaît.

### **H** $\Box$  ou F $\Box$

#### **(" " représente un numéro.)**

- $\blacktriangleright$  Il se passe quelque chose d'inhabituel.
- ¾ Vérifiez l'unité à l'aide du guide de dépannage. Si le numéro de service ne disparaît pas, procédez de la manière suivante:
- 1 Débranchez le cordon d'alimentation de la prise secteur, patientez quelques secondes, puis rebranchez-le.
- $(2)$  Appuyez sur  $[6/1]$  pour allumer l'appareil. (L'unité peut être fixée.)

Si le numéro de service ne disparaît pas malgré tout, contactez le fournisseur. Communiquez le numéro de service au fournisseur lorsque vous demandez à obtenir son aide.

### **START** [BD65]

¾ Le système est redémarré lors de la mise à jour du logiciel. N'éteignez pas l'appareil.

### **UPD/**[BD65]

- **(" " représente un numéro.)**
- $\triangleright$  Le micrologiciel a été mis à jour. Veuillez ne pas couper l'alimentation.

### **FINISH**

 $\geq$  La mise à jour du logiciel est terminée.

# <span id="page-32-0"></span>Informations audio

# A propos du son de la sortie audio

La reproduction audio diffère en fonction des prises connectées à l'amplificateur/récepteur et des réglages sur l'appareil. (→ [27](#page-26-0), Sortie audio numérique) ≥ Le nombre de canaux énumérés est le nombre maximum possible de canaux de sortie.

### **HDMI AV OUT/DIGITAL AUDIO OUT**

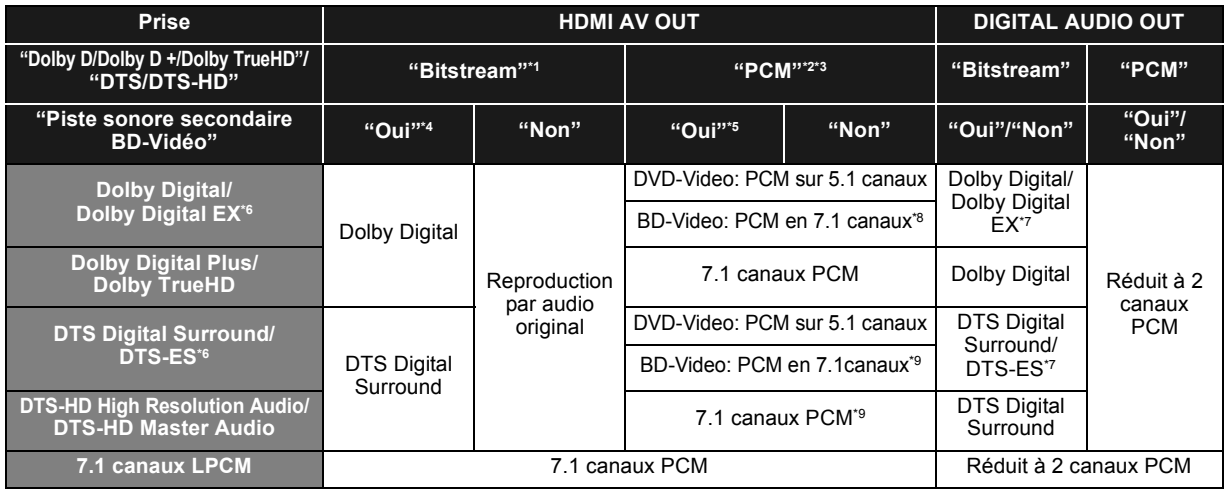

\*1 Si l'équipement connecté ne prend pas en charge ces formats audio, le son est reproduit en débit numérique (bitstream) Dolby Digital, débit numérique (bitstream) DTS Digital Surround ou "down-mixé" (fusion des canaux) au format PCM sur 2 canaux (ex., TV).

\*2 Si l'équipement connecté ne prend pas en charge le surround multicanaux, le son est "down-mixé" (fusion des canaux) au format PCM sur 2 canaux.

\*3 [BD45] : PCM sur 5 canaux (Max.).

\*4 Pour lire un BD-Vidéo sans piste audio secondaire ou cliquetis sonore, le son est reproduit dans le même format que si la "Piste sonore secondaire BD-Vidéo" était réglée sur "Non".

\*5 Lorsqu'on lit un BD-Video avec une piste audio secondaire ou un cliquetis sonore, l'audio est reproduit en 5.1canaux.

<span id="page-32-2"></span>\*6 Avec la sortie PCM, le son Dolby Digital EX devient du PCM décodé à partir du Dolby Digital, le son DTS-ES enregistré sur un DVD-Vidéo devient du PCM décodé à partir du DTS Digital Surround et le son DTS-ES enregistré sur un BD-Vidéo devient du PCM décodé à partir du DTS-ES.

<span id="page-32-3"></span>\*7 Lorsque "Piste sonore secondaire BD-Vidéo" est réglé sur "Oui", le son Dolby Digital EX est reproduit en Dolby Digital et le son DTS-ES est reproduit en DTS Digital Surround, cependant en lisant un BD-Video sans piste audio secondaire ou cliquetis sonore, le son est reproduit dans son format d'origine.

\*8 [BD65] : Lorsque une BD-Video est lue et que "Reformatage Audio en 7.1" est réglé sur "Non", l'audio est reproduit en 5.1 canaux.

<span id="page-32-4"></span>\*9 La reproduction audio est amplifiée de 5.1 ou 6.1 canaux à 7.1 en fonction des spécifications sur le DTS, Inc..

# <span id="page-32-1"></span>Le réglage de reproduction audio est recommandé

Les réglages de la reproduction audio varient en fonction de l'équipement connecté. Consultez le tableau ci-dessous et réglez chaque élément. **Appuyez sur [FUNCTION MENU]** > **sélectionnez "Vers Autres"** > **"[OK]"**> **sélectionnez "Configuration"** > **"[OK]"**> **"Audio"** > **Réglez chaque élément**

Pour de plus amples détails sur chaque élément, consultez la page [27](#page-26-0).

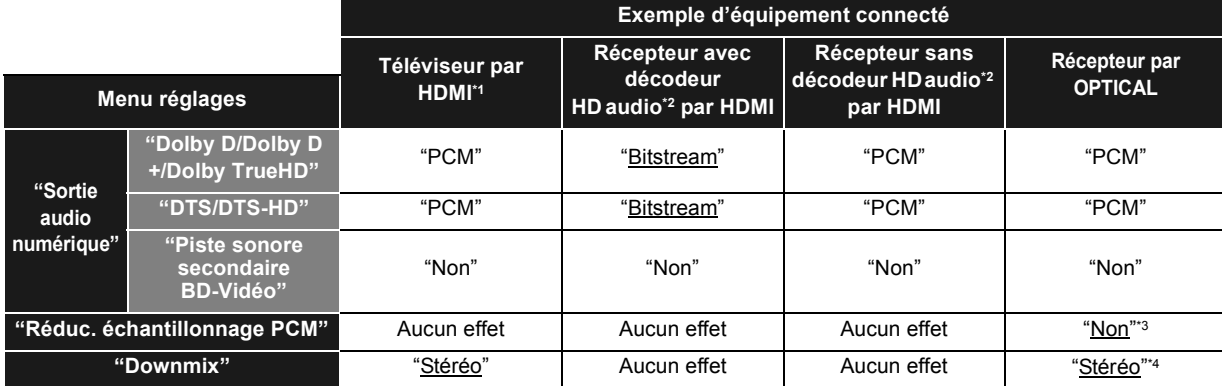

≥ Puisque les éléments soulignés sont des préréglages d'usine, il n'est pas nécessaire de les modifier.

\*1 S'il est connecté à un téléviseur, sauf par HDMI, ces réglages sont sans effet.

\*2 HD audio: Dolby Digital Plus, Dolby TrueHD, DTS-HD High Resolution Audio et DTS-HD Master Audio

\*3 Si l'équipement connecté ne peut prendre en charge 96 kHz, réglez sur "Oui".

\*4 Si l'équipement connecté prend en charge la fonction surround virtuelle, réglez sur "Surround encodé".

# <span id="page-33-0"></span>A propos des fichiers MP3/JPEG/DivX/ AVCHD/MPEG2

### MP3

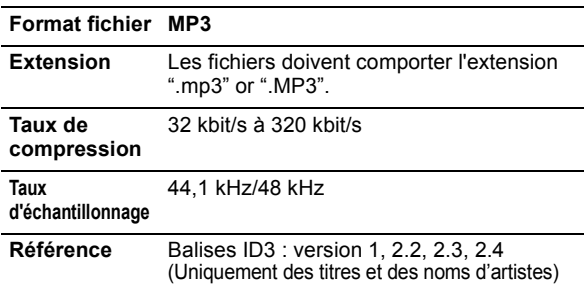

# JPEG

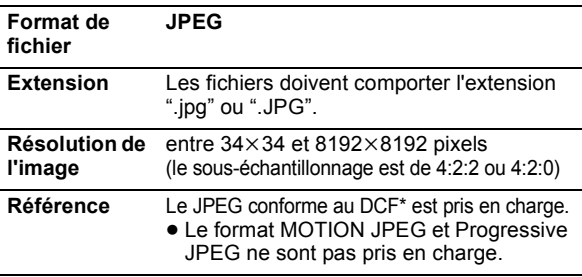

\* Design rule for Camera File system: standard défini par la Japan Electronics and Information Technology Industries Association (JEITA).

- ≥ Les DVD-RAM doivent être conformes à l'UDF 2.0.
- ≥ Les BD-RE doivent être conformes à l'UDF 2.5.

# DivX

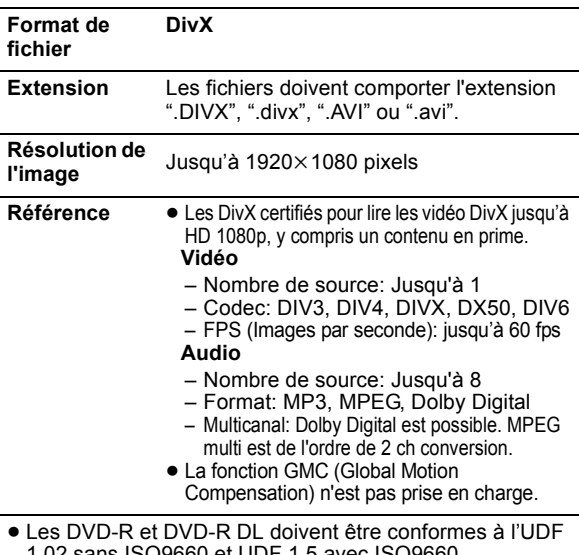

### Fichier texte de sous-titrage de DivX **Format de Fichier texte de sous-titrage de DivX**

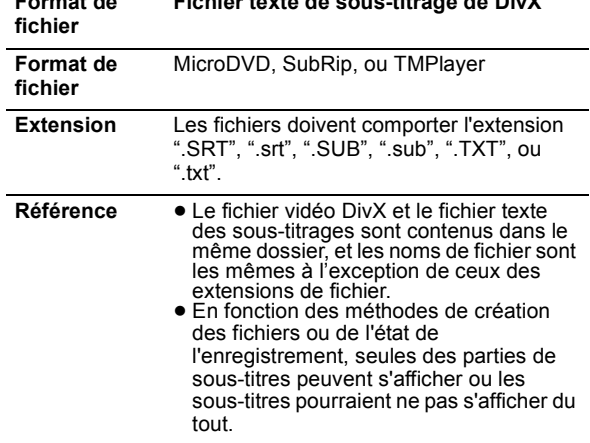

# AVCHD

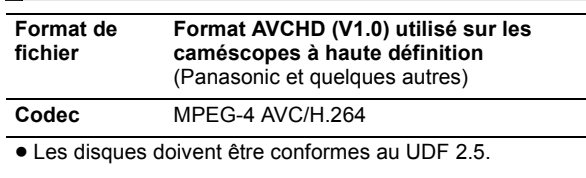

## MPEG2

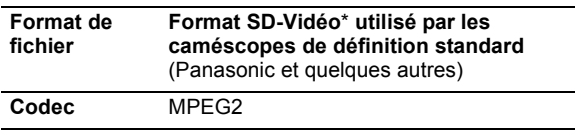

\* SD-Video Entertainment Video Profile

#### $\Box$

- ≥ Avec certains états d'enregistrement et structures de dossiers, l'ordre de lecture peut varier ou la lecture peut être impossible.
- ≥ CD-R, CD-RW: ISO9660 niveau 1 ou 2 (sauf pour les formats étendus), Joliet

Cet appareil est compatible avec la multi-sessions. Cet appareil n'est pas compatible avec l'écriture par paquets.

≥ DVD-R, DVD-R DL (sauf pour AVCHD): ISO9660 niveau 1 ou 2 (sauf pour les formats étendus), Joliet, pont UDF (UDF 1.02/ISO9660) Cet appareil n'est pas compatible avec la multi-sessions. Cet appareil n'est pas compatible avec l'écriture par paquets.

1.02 sans ISO9660 et UDF 1.5 avec ISO9660.

≥ Les BD-R doivent être conformes à l'UDF 2.5.

# <span id="page-34-0"></span>Structure des dossiers qui peuvent être lus sur cet appareil

**Vous pouvez lire les fichiers sur cet appareil en constituant des dossiers comme illustré ci-dessous. Toutefois, selon la méthode d'écriture des données (logiciel d'écriture), la lecture n'est pas obligatoirement effectuée dans l'ordre où vous les avez numérotés.**

: Dossier qui peut être affiché avec cet appareil

- ¢¢¢: Chiffres
- XXX: Lettres
- \*1 ¢¢¢: de 001 à 999
- \*2 ¢¢¢: de 100 à 999
- XXXXX: 5 chiffres  $*$  \*\*\*\* $*$ : de 0001 à 9999 XXXX: 4 chiffres

### **Structures des dossiers photos (JPEG)**

**dans DVD-R**\***4/DVD-R DL**\***4/CD-R**\***5/CD-RW**\***<sup>5</sup>** À l'intérieur de chaque dossier, les fichiers sont présentés dans l'ordre dans lequel ils ont été modifiés ou dans celui où les photos ont été prises. P0000001.jpg P0000002.jpg Racine  $n$ ar ex. $\cdot$ 

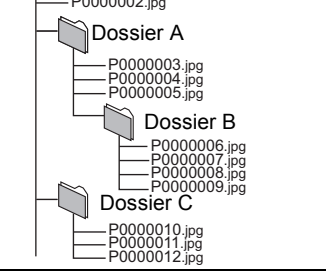

#### **dans BD-RE**\***6/DVD-RAM**\***<sup>4</sup>**

≥ La structure de dossiers n'est pas affichée. par ex.,

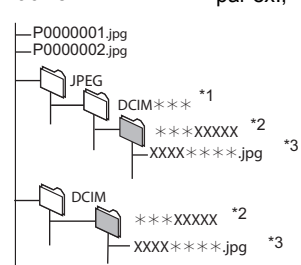

### **dans une carte SD** \***4/clé USB**\***<sup>4</sup>**

Affiche les fichiers JPEG de tous les dossiers.

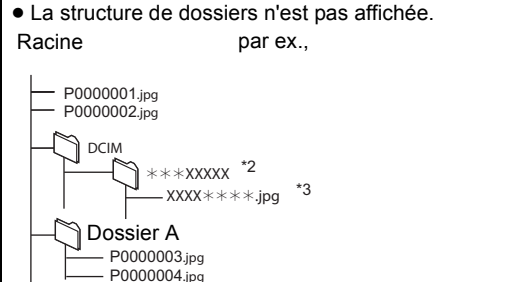

### **Structure des dossiers MP3**

#### **dans un dispositif DVD-R/DVD-R DL/CD-R/CD-RW/ USB**  Affectez aux fichiers un préfixe de 3 chiffres pour préciser l'ordre dans lequel vous voulez qu'ils soient lus. 001XXXX.mp3 002XXXX.mp3 Racine par ex.,

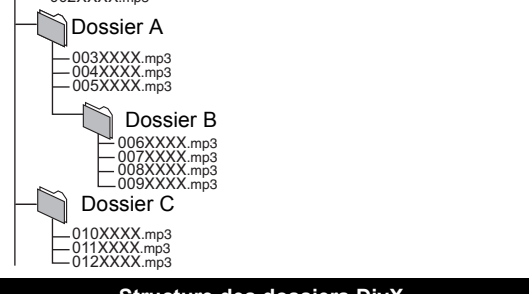

### **Structure des dossiers DivX**

#### **dans BD-R**\***7/DVD-R**\***7/DVD-R DL**\***7/CD-R**\***7/CD-RW**\***7/ clé USB**\***<sup>7</sup>**

À l'intérieur de chaque dossier, les fichiers sont présentés dans l'ordre dans lequel ils ont été modifiés ou dans celui où les photos ont été prises. par ex.,

Racine

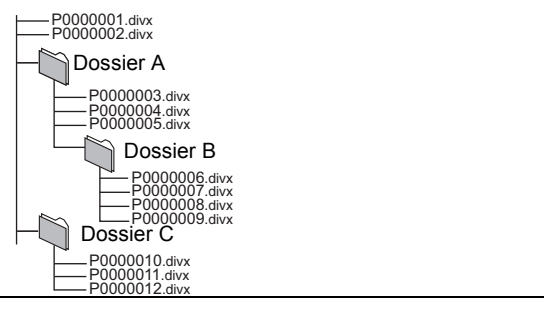

\*4 Le nombre maximum total de contenus d'image et de dossiers reconnaissables: 3000 contenus d'image et 300 dossiers.

- \*5 Le nombre total combiné maximum d'images et de dossiers: 999 contenus d'image et 99 dossiers.
- \*6 Le nombre maximum total de contenus d'image et de dossiers reconnaissables: 9999 contenus d'image et 300 dossiers.
- \*7 Le nombre total combiné maximum de fichiers et de dossiers: 200 fichiers et 300 dossiers.

# <span id="page-35-0"></span>Caractéristiques

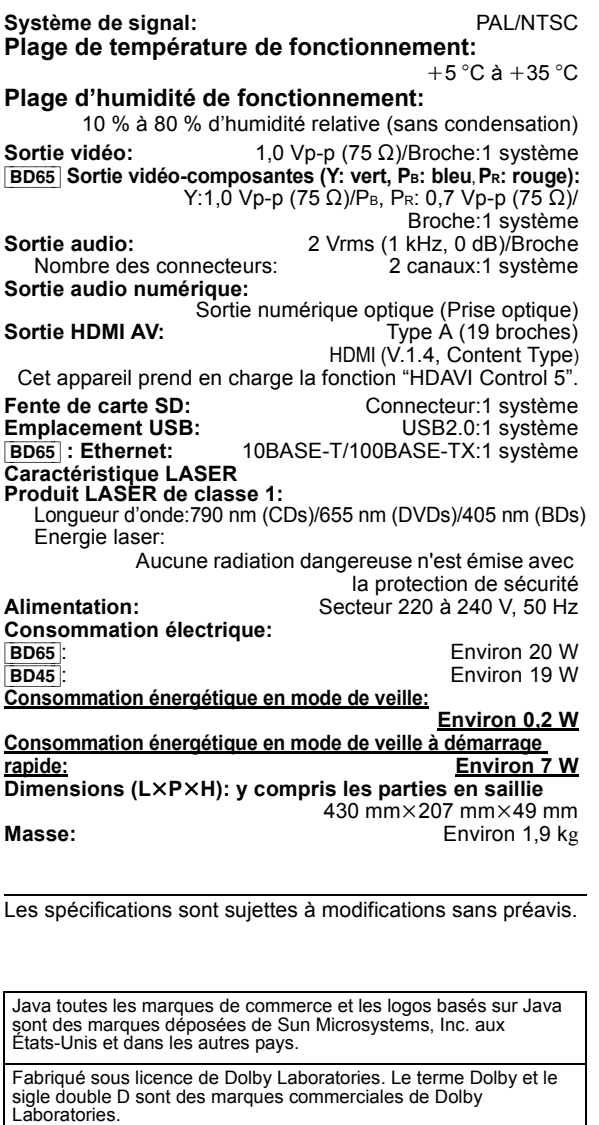

Fabriqués sous licence couverte par brevet américain n°: 5,451,942;<br>5,956,674; 5,974,380; 5,978,762; 6,226,616; 6,487,535; 7,392,195;<br>7,272,567; 7,333,929; 7,212,872 et autres brevets américains et<br>mondiaux délivrés et en

Le DTS et le symbole sont des marques déposées et DTS-HD, DTS-HD Master Audio | Essential et les logos DTS sont des marques de commerce de DTS, Inc.

Ce produit comprend un logiciel. © DTS, Inc. Tous droits réservés.

Ce produit utilise une technologie de protection des droits d'auteur couverte par des brevets américains et d'autres droits de propriété intellectuelle. L'utilisation de cette technologie de protection des droits d'auteur doit être autorisée par Macrovision. Elle n'est destinée qu'à une utilisation domestique ou à d'autres visualisations limitées sauf autorisation contraire de Macrovision. L'analyse par rétrotechnique et le désossage sont interdits.

HDMI, le logo HDMI et High-Definition Multimedia Interface sont des marques déposées ou enregistrées de HDMI Licensing LLC aux Etats-Unis et dans d'autres pays.

Ce produit est commercialisé dans le cadre de la licence de portefeuille de brevet AVC et de la licence de portefeuille de brevet VC-1 pour une utilisation personnelle et non commerciale par un consommateur, en vue (i) d'encoder une vidéo conformément à la norme AVC et à la norme VC-1 ("AVC/VC-1 Video") et/ou (ii) de décoder une vidéo AVC/VC-1 précédemment encodée par un consommateur dans le cadre d'une activité personnelle et non commerciale et/ou obtenue auprès d'un fournisseur vidéo autorisé à commercialiser des vidéos AVC/VC-1. Aucune licence n'est accordée ni implicite pour toute autre utilisation. Pour plus d'informations, veuillez contacter MPEG LA, LLC. Consultez le site http://www.mpegla.com. HDAVI Control™ est une marque de commerce de Panasonic **Corporation** x.v.Colour™ est une marque commerciale. VIERA CASTTM est une marque commerciale de Panasonic Corporation. "AVCHD" et le logo "AVCHD" sont des marques commerciales de Panasonic Corporation et Sony Corporation. Le logo SDXC est une marque déposée de SD-3C, LLC. DivX® est une marque déposée de DivX, Inc., utilisée sous licence. DivX® is a registered trademark of DivX, Inc., and is used under license. "Blu-ray Disc" est une marque commerciale. Le logo "BD-LIVE" est une marque commerciale de Blu-ray Disc **Association** "BONUSVIEW" est une marque commerciale de Blu-ray Disc Association. YouTube et Picasa sont des marques commerciales de Google, Inc. This product incorporates the following software: (1) the software developed independently by or for Panasonic Corporation, (2) the software owned by third party and licensed to Panasonic Corporation, (3) the software licensed under the GNU General Public License, Version 2 (GPL v2), (4) the software licensed under the GNU LESSER General Public License, Version 2.1 (LGPL v2.1) and/or, (5) open sourced software other than the software licensed under the GPL v2 and/or LGPL v2.1 For the software categorized as (3) and (4), please refer to the terms and conditions of GPL v2 and LGPL v2.1, as the case may be at http://www.gnu.org/licenses/old-licenses/gpl-2.0.html and http://www.gnu.org/licenses/old-licenses/lgpl-2.1.html. In addition, the software categorized as (3) and (4) are copyrighted by several individuals. Please refer to the copyright notice of those individuals at http://www.am-linux.jp/dl/JPRCBW98 The GPL/LGPL software is distributed in the hope that it will be useful, but WITHOUT ANY WARRANTY, without even the implied warranty of MERCHANTABILITY or FITNESS FOR A PARTICULAR PURPOSE. At least three (3) years from delivery of products, Panasonic will give to any third party who contact us at the contact information provided below, for a charge no more than our cost of physically performing source code distribution, a complete machine-readable copy of the corresponding source code covered under GPL v2/LGPL v2.1. Contact Information cdrequest@am-linux.jp Source code is also freely available to you and any other member of

the public via our website below. http://www.am-linux.jp/dl/JPRCBW98

# <span id="page-36-0"></span>Informations complémentaires

## <span id="page-36-1"></span>■ Liste de codes du téléviseur/ amplificateur/récepteur

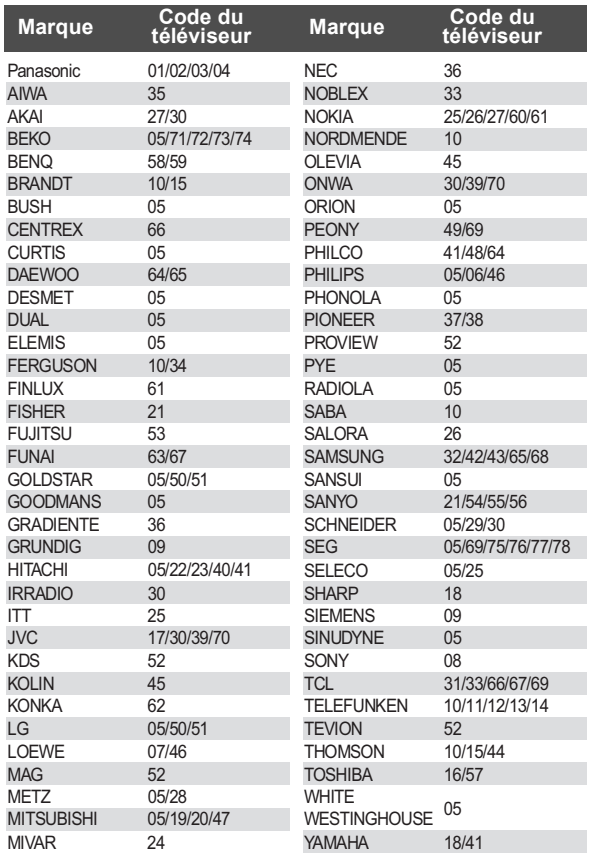

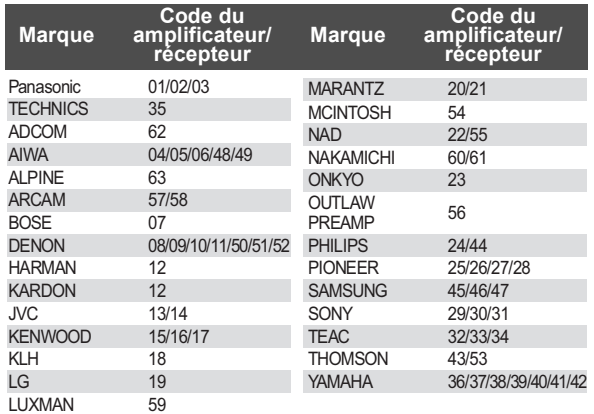

## ■ Attribut vidéo

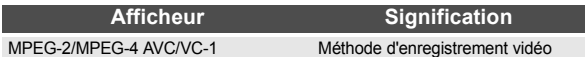

# ■ Attribut audio

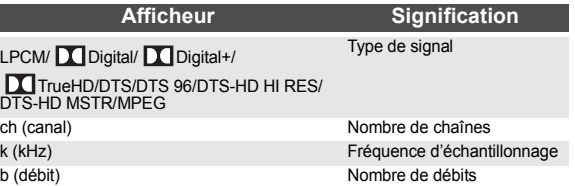

## ■ Affichage de la liste des langues

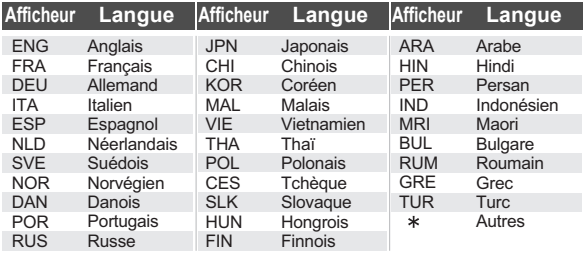

## <span id="page-36-2"></span>■ Liste de codes de langues

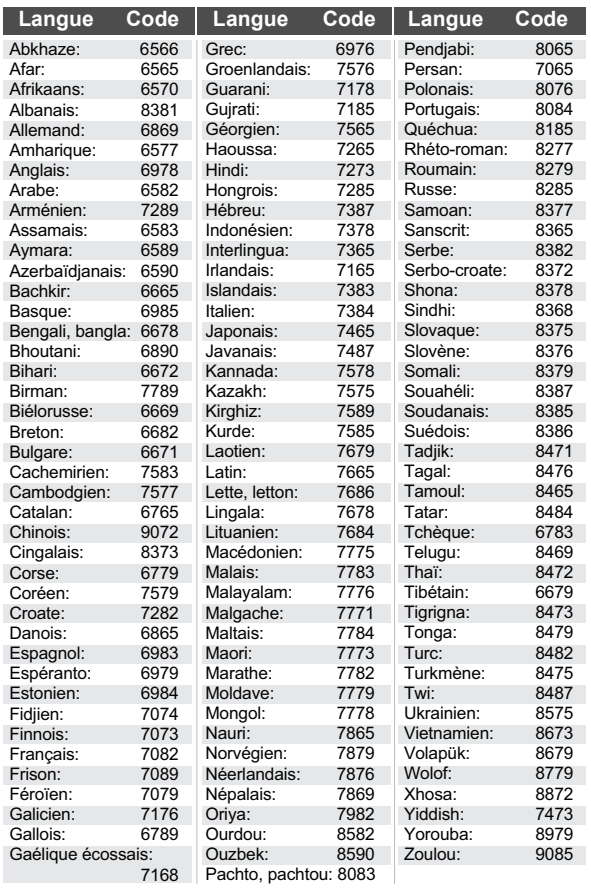

Informations de référence *[Informations de référence](#page-29-3)*

# <span id="page-37-0"></span>Glossaire

#### **AVCHD**

AVCHD est un nouveau format (standard) pour des caméras vidéo haute définition susceptible d'être utilisé pour enregistrer et lire des images HD à haute résolution.

### **BD-J**

Certains disques BD-Vidéo contiennent des applications Java, et ces applications sont appelées BD-J. Vous avez la possibilité d'utiliser différentes fonctionnalités interactives en .<br>plus de la lecture de la vidéo normale.

### **Deep Colour**

Cet appareil intègre l' HDMI (V.1.4, Content Type) qui peut reproduire une plus grande palette de couleurs (4096 étapes) lorsqu'il est connecté à un téléviseur compatible.

Vous pouvez profiter de couleurs naturelles particulièrement riches, avec une gradation douce et détaillée et une bande minimale de couleur.

[Une gradation de couleur plus basse (256 grades), sans Deep Colour, sera reproduite si le téléviseur connecté ne prend pas en charge le Deep Colour.

L'appareil sera automatiquement réglé sur la sortie qui correspond au téléviseur connecté.]

#### **Dolby Digital**

Il s'agit ici d'une méthode d'encodage de signaux numériques mise au point par les Dolby Laboratories. En dehors de l'audio (à 2 canaux) stéréo, ces signaux peuvent également être des audio multicanaux.

### **Dolby Digital Plus**

Une qualité de son supérieure et multicanale est rendue possible à l'aide Dolby Digital Plus. BD-Vidéo des supports atteignant une sortie de 7.1 canal.

### **Dolby TrueHD**

Dolby TrueHD est un format audio de très haute qualité qui reproduit le studio master audio. BD-Vidéo Prend en charge une sortie atteignant un canal 7.1.

#### **DTS (Digital Theater Systems)**

Ce système de codage audiophonique est utilisé dans de nombreuses salles cinématographiques. Il existe une bonne séparation entre les canaux, de sorte que des effets sonores réalistes soient possibles.

#### **DTS-HD**

DTS-HD est un format audio sophistiqué de grande qualité utilisé dans les cinémas. Le dispositif DTS Digital Surround compatible précédent peut lire le DTS-HD comme un son en DTS Digital Surround. BD-Vidéo prend en charge la sortie en 7.1 canaux.

#### **DTS-HD High Resolution Audio**

C'est un format de signal réalisé en améliorant les précédents formats DTS, DTS-ES et DTS 96/24. Il est compatible avec les fréquences d'échantillonnages 96 kHz/48 kHz. BD-Vidéo prend en charge la sortie en 7.1 canal.

#### **DTS-HD Master Audio**

Il s'agit d'un format audio sans perte et compatible avec 96 kHz/7.1 canaux ou moins. En plus, la reproduction fidèle du son principal est permise en utilisant la technologie audio sans perte de codage. BD-Vidéo prend en charge la sortie en 7.1 canal.

#### **HDMI (High-Definition Multimedia Interface)**

Le HDMI est une interface pour produits électroniques de consommation. Contrairement aux branchements conventionnels, il transmet des vidéo numériques et signaux audio non compresés sur un seul câble.

#### **Stockage local** [BD65]

Cette zone de mémoire est utilisée comme destination pour les sous-contenus pour la lecture de BD-Live sur BD-Vidéo.

#### **LPCM (Linear PCM)**

C'est un type de format PCM. Ce sont des signaux numériques non compressés, semblables à ceux que l'on retrouve sur les CD.

### **P4HD (Pixel Precision Progressive Processing for HD)**

Il s'agit d'un processeur qui fonctionne en utilisant un algorithme exclusif de Panasonic. Différents traitements sont supportés, y compris une conversion à niveau élevé du format de balayage de TV d'entrelacé à progressif et à une conversion de niveau élevé du signal vidéo standard de résolution (480i ou 576i) en signal vidéo de haute définition 1080.

En conséquence, cet appareil est capable de fournir une vidéo de résolution optimale au téléviseur relié.

#### **PCM (Pulse Code Modulation)**

C'est un format permettant de convertir un son analogique en son numérique, ce qui vous permet d'obtenir un son numérique sans problème.

#### **x.v.Colour™**

x.v.Colour™ est un nom pour les appareils compatibles avec le<br>format xvYCC, une norme internationale pour la couleur<br>étendue des films cinématographiques, et qui suivent les règles de transmission du signal.

Vous pouvez apprécier des couleurs vives dans un plus grand choix de couleur pour une image plus réaliste, une fois relié à un téléviseur qui prend en charge le x.v.Colour™ à l'aide d'un câble HDMI.

### **24p**

Il s'agit ici d'une image progressive enregistrée à un taux de 24 trames par seconde. De nombreux films BD-Vidéo sont enregistrés en 24 images/seconde selon les films d'origine.

#### **Avis aux utilisateurs concernant la collecte et l'élimination des piles et des appareils électriques et électroniques usagés**

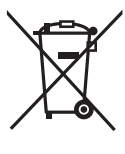

Apposé sur le produit lui-même, sur son emballage, ou figurant dans la documentation qui l'accompagne, ce pictogramme indique que les piles et appareils électriques et électroniques usagés doivent être séparés des ordures ménagères.

Afin de permettre le traitement, la valorisation et le recyclage adéquats des piles et des appareils usagés, veuillez les porter à l'un des points de collecte prévus, conformément à la législation nationale en vigueur ainsi qu'aux directives 2002/96/CE et 2006/66/CE.

En éliminant piles et appareils usagés conformément à la réglementation en vigueur, vous contribuez à prévenir le gaspillage de ressources précieuses ainsi qu'à protéger la santé humaine et l'environnement contre les effets potentiellement nocifs d'une manipulation inappropriée des déchets.

Pour de plus amples renseignements sur la collecte et le recyclage des piles et appareils usagés, veuillez vous renseigner auprès de votre mairie, du service municipal d'enlèvement des déchets ou du point de vente où vous avez acheté les articles concernés.

Le non-respect de la réglementation relative à l'élimination des déchets est passible d'une peine d'amende.

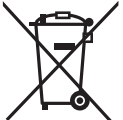

### **Pour les utilisateurs professionnels au sein de l'Union européenne**

Si vous souhaitez vous défaire de pièces d'équipement électrique ou électronique, veuillez vous renseigner directement auprès de votre détaillant ou de votre fournisseur.

#### **[Information relative à l'élimination des déchets dans les pays extérieurs à l'Union européenne]**

Ce pictogramme n'est valide qu'à l'intérieur de l'Union européenne. Pour connaître la procédure applicable dans les pays hors Union Européenne, veuillez vous renseigner auprès des autorités locales compétentes ou de votre distributeur.

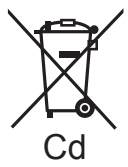

#### **Note relative au pictogramme à apposer sur les piles (voir les 2 exemples ci-contre)**

Le pictogramme représentant une poubelle sur roues barrée d'une croix est conforme à la réglementation. Si ce pictogramme est combiné avec un symbole chimique, il remplit également les exigences posées par la Directive relative au produit chimique concerné.

**39 VOT2J96** 

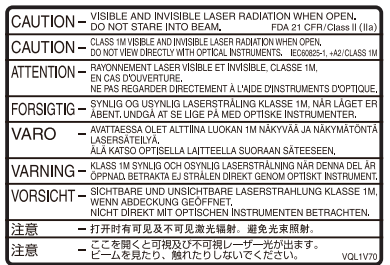

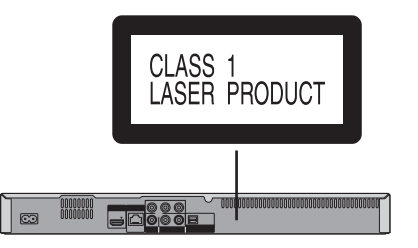

(À l'intérieur de l'appareil)

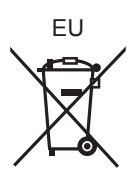

### Panasonic Corporation  $\widehat{F}$

**Web Site:** http://panasonic.net

Pursuant to at the directive 2004/108/EC, article 9(2) Panasonic Testing Centre Panasonic Marketing Europe GmbH Winsbergring 15, 22525 Hamburg, Germany

C Panasonic Corporation 2010

VQT2J96-1 F0110DT1040